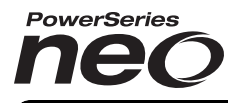

# From Tyco Security Products

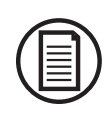

Para baixar o completo manual de instalação e registrar seu produto, visite dsc.com/m/29009650 ou digitalizar o código QR para a direita.

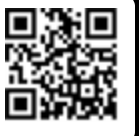

## Alarme Controlador v1.2 Manual de instalação

## **Configuração rápida**

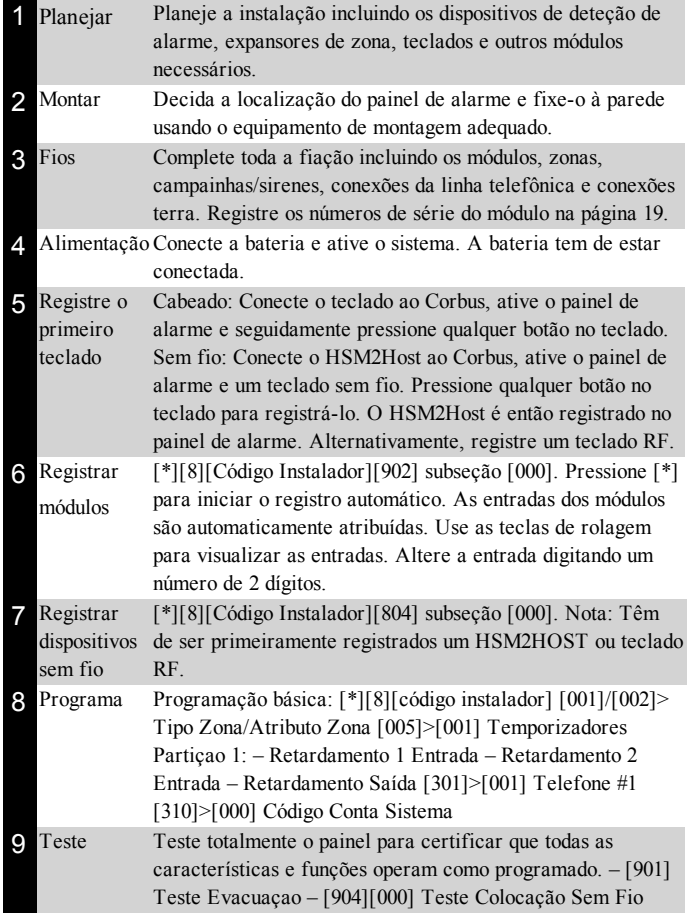

## **Dispositivos Compatíveis**

Ao longo deste documento, x no número do modelo representa a frequência de funcionamento do dispositivo como se indica: 9 (912-919 MHz), 8 (868 MHz), 4 (433 MHz).

**Nota:** Apenas os modelos operando em banda 912-919 MHz são sempre que indicado com classificação UL/ULC. Apenas podem ser usados dispositivos UL com sistemas com classificação UL/ULC.

## **Tabela 1-1 Dispositivos Compatíveis**

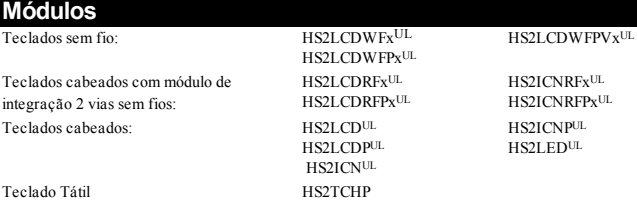

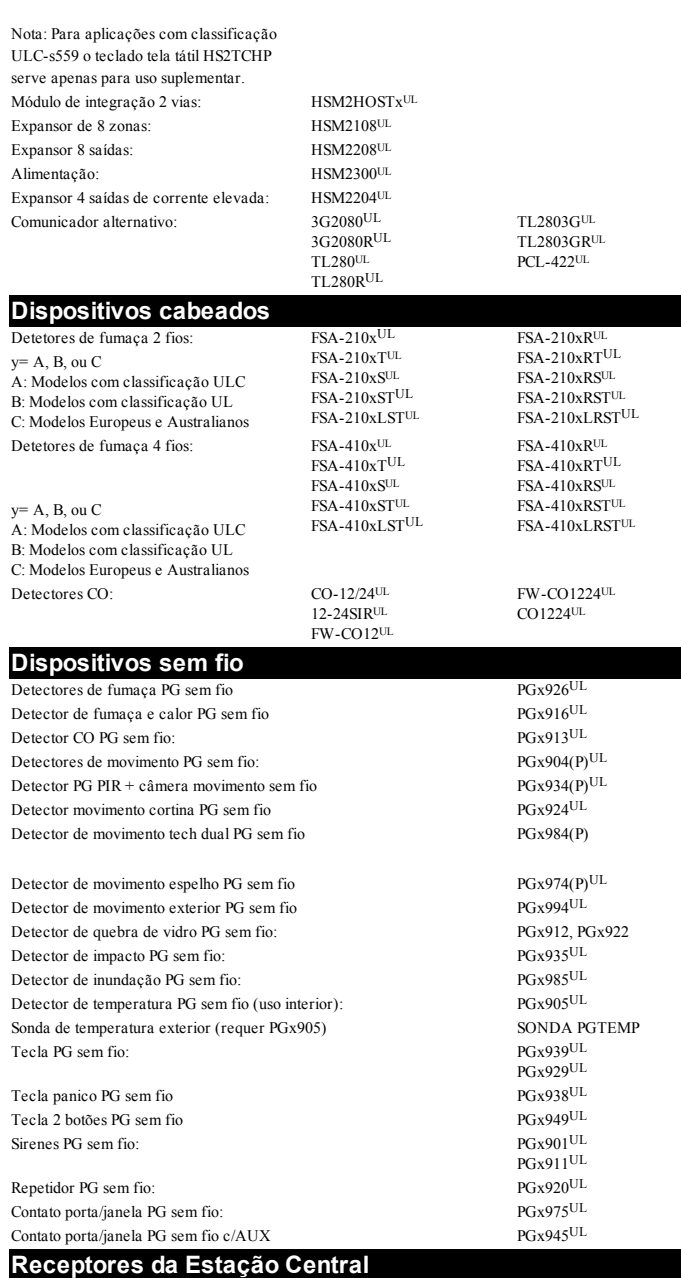

SG-Sistema I, II, III, IV, 5

**Caixas**

PC5003C, PC4050CR (ULC Fire Monitoring), PC4050CAR (UL Commercial Burg), CMC-1(UL Commercial Burg), PC4051C. Existem outras caixas disponíveis para se adequarem a uma variedade de configurações do sistema.

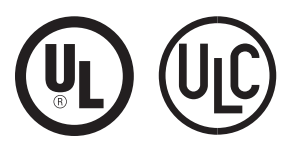

NOTIFICAÇÃO: Este manual inclui informação sobre as limitações referentes ao uso e funcionamento do produto e informação sobre as limitações como a responsabilidade do fabricante. O manual deve ser todo lido com atenção.

## **Instruções de Segurança para Pessoal Técnico**

Notificação: Sempre que estiver usando um equipamento conectado à rede telefônica, siga sempre as instruções básicas de segurança providenciadas com este produto. Guarde estas instruções para referência futura. Informe o usuário final das precauções de segurança que têm de ser observadas quando está operando este equipamento.

#### **Antes de instalar o equipamento**

Certifique que seu conjunto inclui os seguintes itens:

<sup>l</sup> Manuais de instalação e do usuário, incluindo as INSTRUÇÕES DE SEGURANÇA.

- LEIA e GUARDE estas instruções!
- Siga TODOS AS NOTIFICAÇÕES E INSTRUÇÕES especificados neste documento e/ou no equipamento.
- <sup>l</sup> Controlador de alarme HS2016/HS2016/2032/2064/2128 <sup>l</sup> Fonte de alimentação, conexão direta
- Montar o hardware

#### **Selecionando uma localização adequada para o Controlador do Alarme**

Use a seguinte lista como uma orientação para encontrar a localização ideal para a instalação deste equipamento:

- <sup>l</sup> Coloque junto a um soquete telefônico e de alimentação.
	- <sup>l</sup> Selecione uma localização sem vibração ou impacto.
	- Coloque o controlador de alarme em uma superfície plana, estável e siga as instruções de instalação.
	- NÃO coloque este produto onde as pessoas possam caminhar sobre o (s) cabo (s) do circuito secundário.

NÃO conecte o alarme controlador a soquetes elétricos no mesmo circuito que os grandes aparelhos.

NÃO selecione um lugar que exponha o alarme controlador à luz solar direta, calor excessivo, umidade, vapores, produtos químicos ou poeiras.

NÃO instale este equipamento junto de água. (por ex. banheira,

cozinha/lavanderia, cave úmida, junto à piscina).

NÃO instale este equipamento e acessórios em áreas onde existe risco de explosão.

NÃO conecte este equipamento a soquetes elétricos controlados por comutadores de parede ou temporizadores automáticos.

EVITE fontes interferência.

EVITE instalar o equipamento junto a radiadores, ar condicionado, ventiladores e refrigeradores.

EVITE colocar o equipamento junto de ou em cima de grandes objetos metálicos (por ex. calhas de parede).

Veja "Localizar Detectores e Plano de Saída de [Emergência"](#page-19-0) na página 20 para informação sobre localização de detectores de fumaça e CO.

#### **Precauções de SEGURANÇA durante a instalação**

- **NUNCA** instale a fiação deste equipamento e/ou telefone durante uma tempestade com raios.
- <sup>l</sup> **NUNCA** toque os fios ou terminais não isolados do telefone a menos que a linha telefônica tenha sido desconectada na interface de rede.
- <sup>l</sup> Posicione os cabos de modo que não ocorram acidentes. Os cabos conectados não devem ser sujeitos a esforço mecânico excessivo.
- <sup>l</sup> Use apenas a Fonte de Alimentação fornecida com este equipamento. O uso de fontes alimentação não autorizadas pode causar danos.
- <sup>l</sup> Para versões com conexão direta, use o transformador fornecido com o dispositivo.

NOTIFICAÇÃO: ESTE EQUIPAMENTO NÃO POSSUI COMUTADOR PARA LIGAR/DESLIGAR. O PLUGUE DA FONTE DE ALIMENTAÇÃO DE CONEXÃO DIRETA É USADO PARA DESCONECTAR O DISPOSITIVO SE O EQUIPAMENTO TIVER QUE SER RAPIDAMENTE DESCONECTADO. É IMPORTANTE QUE O ACESSO AO PLUGUE ELÉTRICO E AOS SOQUETES ELÉTRICOS ASSOCIADOS, NUNCA ESTEJA OBSTRUÍDO.

### **NOTA IMPORTANTE PARA AMÉRICA DO NORTE!**

Este sistema de alarme deve ser instalado e usado em um ambiente que possua um grau máx. de poluição 2 e sobretensões categoria II LOCALIZAÇÕES NÃO PERIGOSAS, apenas interior. Este equipamento é de CONEXÃO DIRETA (transformador externo) e é indicado para ser instalado, e/ou reparado apenas por técnicos qualificados (técnico qualificado é definido como a pessoa que tem o treinamento técnico apropriado e a experiência necessária para ter conhecimento dos riscos a que pode estar sujeito sempre que realiza uma tarefa e pode também tomar medidas para minimizar os riscos para essa pessoa ou outras pessoas). Este equipamento não tem interruptor de alimentação ligar/desligar, o plugue da fonte de alimentação direta serve como dispositivo de desligamento no caso de o equipamento ter de ser desligado rapidamente. É imperativo que o acesso ao plugue elétrico e ao soquete/saída elétrica, nunca é obstruído. Não existem peças no interior deste equipamento que possam ser substituídas pelo usuário

final. A fiação (cabos) usada para a instalação do sistema de alarme e acessórios deve estar isolada com PVC, TFE, PTFE, FEP, Neoprene ou poliamida.

(a) A caixa do equipamento deve ser fixada à estrutura do edifício antes da entrada em funcionamento.

(b) A fiação interna deve ser direcionada de maneira a impedir:

- Tensão excessiva ou fio solto nas conexões do terminal;

- Dano no isolamento do condutor

(c) A eliminação das baterias usadas tem de ser feita conforme as regulamentações de recuperação e reciclagem de resíduos em sua região.

(d) Antes de realizar a manutenção, DESCONECTE a alimentação e a conexão do telefone.

(e) NÃO direcione qualquer fiação sobre a placa do circuito.

(f) O instalador é responsável para garantir que está integrado um dispositivo de desligamento acessível no edifício para instalações conectadas permanentemente.

A fonte de alimentação tem de ser Classe II, com isolamento duplo ou reforçado ou bloqueio de segurança entre o circuito/caixa principal e secundário e ser de um tipo aprovado e aceite pelas autoridades locais. Têm de ser observadas todas as normas de fiação nacionais.

## **Instalação**

### **Montar a caixa**

Colocar o painel em uma área seca, preferencialmente junto de fonte de alimentação AC não comutada e da linha telefônica de entrada. Complete toda a fiação antes de ativar AC ou de conectar a bateria.

## **Descrições do Terminal**

Estão disponíveis os seguintes terminais no controlador de alarme PowerSeries Neo.

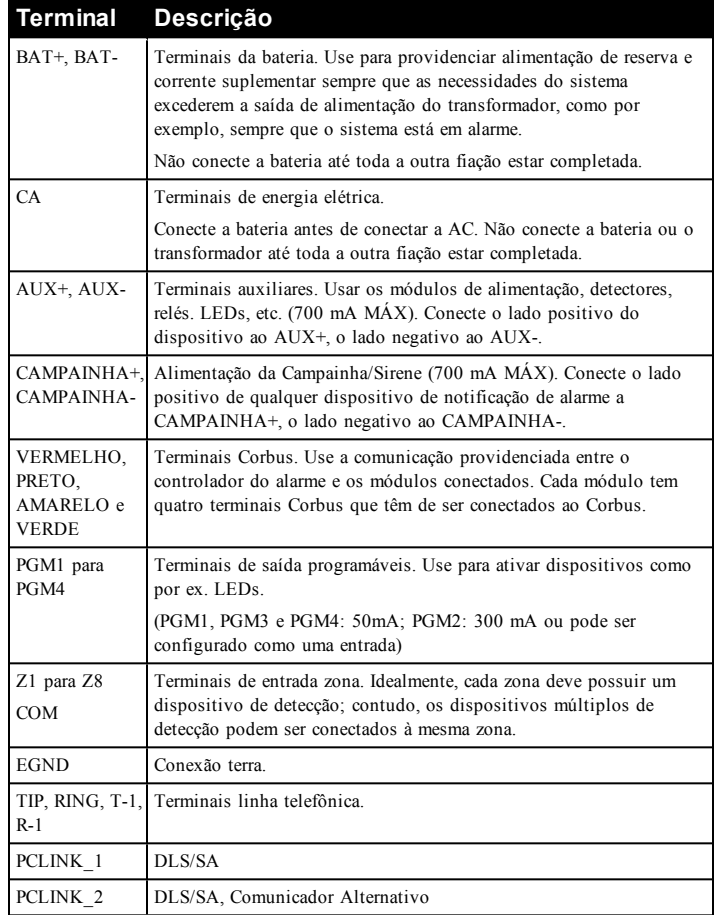

## **Fiação Corbus**

Os terminais Corbus VERMELHO e PRETO são usados para providenciar corrente enquanto os terminais AMARELO e VERDE são usados para comunicações de dados. Os 4 terminais Corbus do controlador do alarme têm de ser conectados aos 4 terminais Corbus ou fios de cada módulo.

São aplicáveis as seguintes condições:

- Corbus deve funcionar com um mínimo de medida 22 quad, preferencialmente 2 pares trançados.
- <sup>l</sup> Os módulos podem ir da casa até ao painel, podem estar conectados em série ou podem estar perfurados em T.
- <sup>l</sup> Não use fio blindado para a fiação do Corbus.

**Nota:** Qualquer módulo pode ser conectado em qualquer um dos Corbus. Os fios separados que vão dos teclados, expansores de zona, etc. não são necessários.

**Nota:** Nenhum módulo pode ter mais de 1000 pés/305 m (comprimento de fio) desde o painel. Não use fio blindado para a fiação do Corbus.

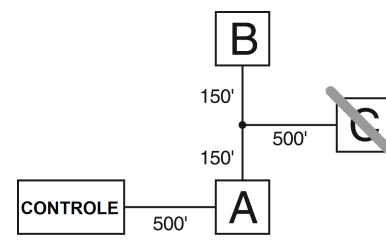

### **Figura 1-1 Fiação Corbus**

O módulo (A) está ligado corretamente uma vez que está à distância de 1000 pés/305 m do painel, no que se refere à distância de fio. O módulo (B) está ligado corretamente uma vez que está à distância de 1000 pés/305 m do painel, no que se refere à distância de fio. O módulo (C) NÃO está ligado corretamente uma vez que está a uma distância do painel superior a 1000 pés/305 m.

### **Classificações corrente**

De maneira a que o sistema funcione corretamente, a saída de alimentação do controlador do alarme e dos módulos de alimentação não pode ser excedida. Use os dados em baixo para garantir que a corrente existente não é excedida.

## **Tabela 1-1 Tensão de saída do sistema**

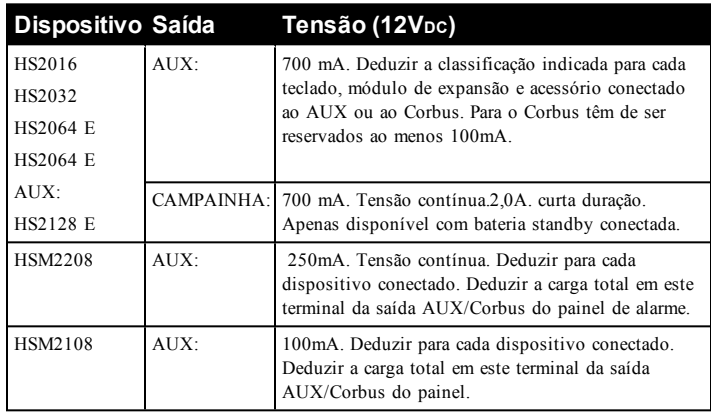

#### **Painel Controle de Alarme**

AUX - 700mA disponíveis para dispositivos conectados aos terminais AUX e PGM e aos módulos conectados aos terminais Corbus. Para o Corbus têm

de ser reservados ao menos 100mA.

#### **Cálculo da corrente do Alarme Controlador**

#### **Cálculo Painel**

Máximo (Standby ou Alarme)

AUX (700 mA máx. incluindo PGM 1-4)

Corbus (700mA máx.)\*\*\*

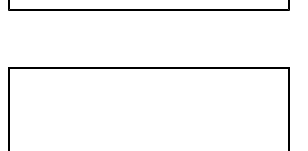

PCLink+ (Com. Alt.:125 mA)

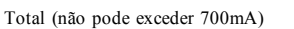

\*\*\*Veja "Tabela cálculo da corrente [Corbus"](#page-2-0) na página 3

Para aplicações classificadas UL, ULC e Comerciais, a corrente total em standby ou alarme não pode exceder 700 mA.

#### <span id="page-2-0"></span>**Tabela 1-2 Tabela cálculo da corrente Corbus**

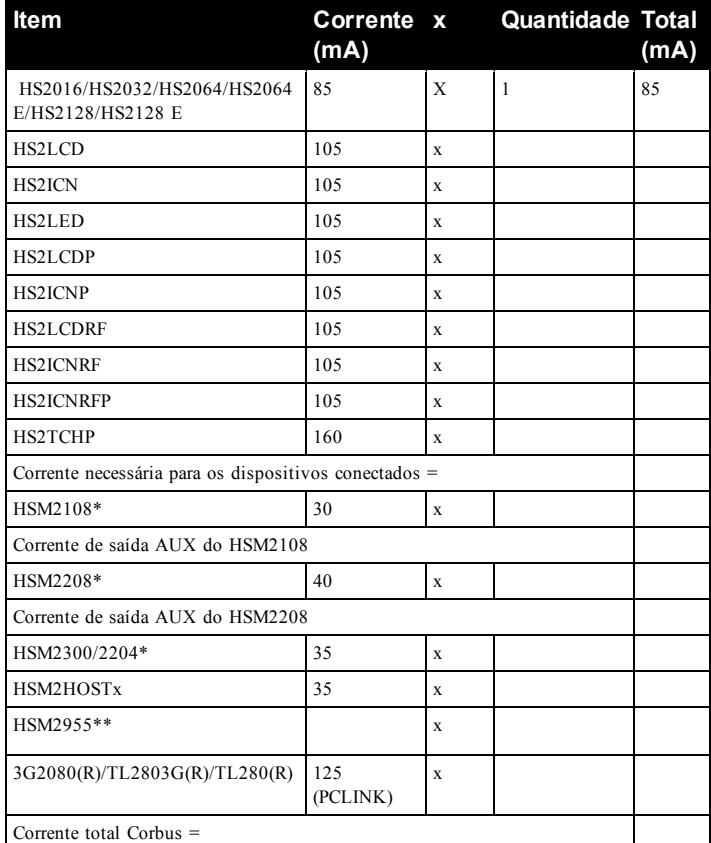

\* Estas unidades fornecem corrente do Corbus aos dispositivos de alimentação externos para o módulo. Esta corrente tem de ser adicionada à corrente total Corbus. Veja as especificações do fabricante para o fornecimento atual de cada dispositivo.

\*\* Para consumo de corrente do HSM2955 consulte o manual de instalação HSM2955.

#### **Limites de capacitância**

Um aumento em capacitância no Corbus afeta a transmissão de dados e dá origem a que o sistema fique mais lento. A capacitância aumenta em cada pé de fio adicionado ao Corbus. A classificação de capacitância do fio usado determinará o comprimento máximo do Corbus.

## **Tabela 1-3 Capacitância do fio**

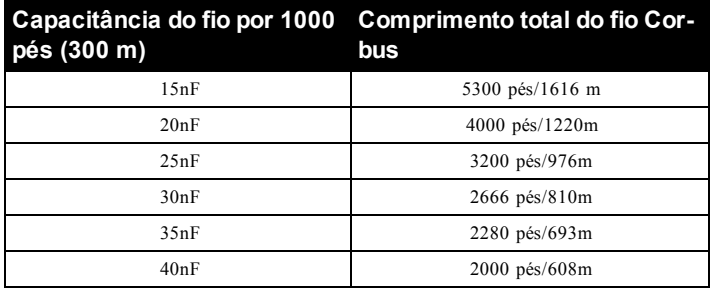

### **CA (Instalações com classificação UL)**

Primário: 120 VAC/60 Hz/0,33 A

Secundário: 16,5 VAC/40 VA DSC PTD1640U, DSC PTC1640U Transformador Classe 2.

**Nota:** Use DSC PTD1640 para instalações Canadenses.

### **Notificação: Não conecte a bateria ou o transformador até toda a outra fiação estar completada.**

Para aplicações ULC S559, deve ser usado o transformador Standex (Modelo FTC3716) para ligação direta.

**Nota:** Para instalações UL/ULC use apenas 60Hz.

#### **Baterias**

Não conecte a bateria até toda a outra fiação estar completada.

**Nota:** É necessária uma bateria selada, recarregável, ácido chumbo ou tipo gel para cumprir com os requisitos para tempos de alimentação standby.

Conecte o terminal da bateria VERMELHO ao terminal positivo da bateria e o terminal PRETO da bateria ao terminal negativo da bateria.

**Nota:** Consulte "Seleção de [Carregamento](#page-23-0) Aux e Bateria" na página 24.

## **Fiação Adicional**

## **Fiação Zona**

Desative o controlador do alarme e complete toda a fiação da zona.

As zonas podem ser ligadas para supervisionar dispositivos normalmente abertos (por ex. detectores de fumaça) ou dispositivos normalmente fechados (por ex. contatos de portas). O painel de alarme pode igualmente ser programado para resistores fim-de linha únicos ou duplos.

A programação da zona é realizada usando as seções de programação seguintes:

- · [001] seleciona a definição da zona
- $\bullet$  [013] Opç [1] para normalmente fechado ou EOL; Opç [2] para SEOL ou DEOL
- [201 208] atribuição de partição.

Observe as seguintes orientações quando estiver ligando as zonas:

- <sup>l</sup> Para instalações classificadas UL use apenas SEOL ou DEOL
- <sup>l</sup> Fio 22 AWG mínimo, máximo 18 AWG
- Não use fio blindado
- l Não exceda uma resistência de fio de 100Ω. Consulte a seguinte tabela:

## **Tabela 1-4 Gráfico Fiação Zona Roubo**

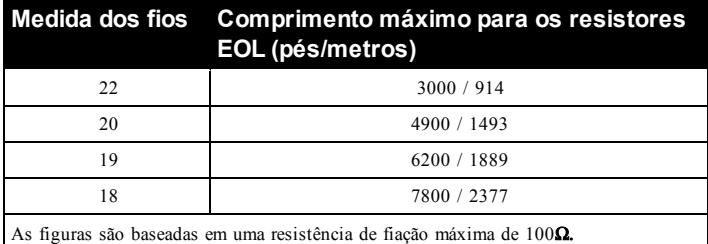

#### **Fiação alimentação aux**

Estes terminais providenciam 11,3-12,5 VDC/700 mA de corrente (compartilhado com saídas PGM). Conecte o lado positivo de qualquer dispositivo ao terminal AUX+, o lado negativo ao GND. A saída AUX está protegida; se for fornecida demasiada corrente a partir destes terminais (fiação curta) a saída é temporariamente fechada até o problema estar corrigido.

**Nota:** Se estiver usando uma bateria 12 V, 14 Ah, a capacidade máxima AUX para 24 horas standby é 470 mA.

### **Fiação PGM**

As voltagens de funcionamento mín/máx., sensores e módulos é 9,5 VCC-14 VCC.

PGM comuta para terra sempre que ativado a partir do controlador do alarme. Conecte o lado positivo de qualquer dispositivo ao terminal AUX+, o lado negativo ao terminal PGM.

PGM 1, 3, 4 fornecem até 50 mA; PGM 2 fornece até 300 mA.

É necessário um relé para níveis de corrente superiores a 50mA ou 300mA. PGM2 pode igualmente ser usado para detectores fumaça de 2 fios, alarme de entrada roubo 24 h.

### **Nota:** Use os resistores SEOL apenas em Zonas Incêndio.

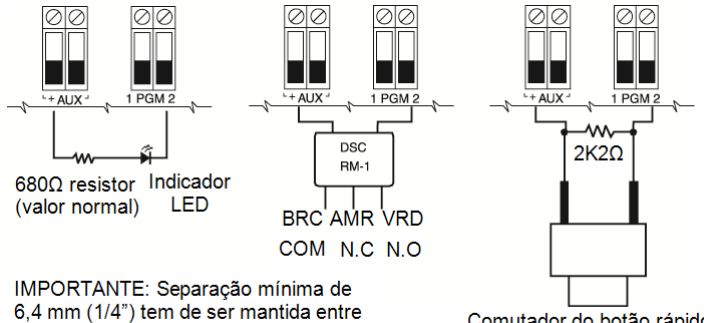

Comutador do botão rápido normalmente aberto

## **Figura 1-2 A saída LED com o resistor de limitação de corrente e saída opcional do condutor do relé.**

ID de compatibilidade UL para Série FSA-210B é: FS200

os circuitos RM-1 e toda a restante fiação

**Nota:** Para instalações com classificação ULC, use as séries FSA-210A e FSA-410A.

## **Resistor Fim-de-Linha Única (SEOL)**

Sempre que os resistores SEOL são instalados no final do loop de zona, o painel de alarme detecta se o circuito está seguro, aberto ou em curtocircuito. O resistor SEOL deve ser instalado no final do loop para supervisão adequada.

Para ativar a supervisão SEOL, a seção do programa [013], opções [1] e [2] para DESLIGAR.

**Nota:** Esta opção deve ser selecionada se forem usados os dispositivos de detecção normalmente abertos ou normalmente fechados ou os contatos.

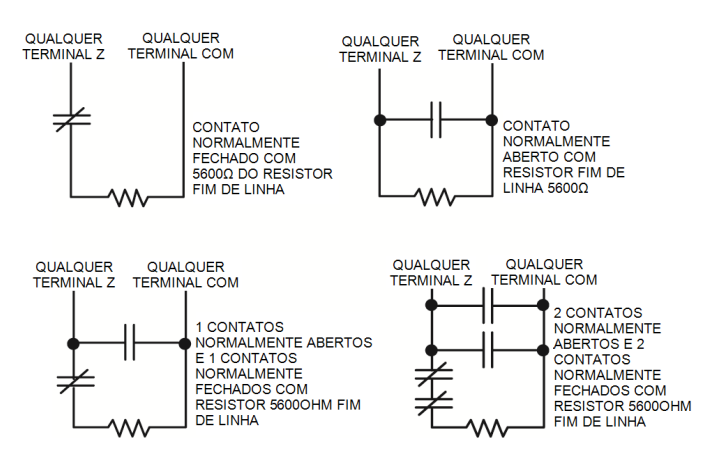

## **Figura 1-3 Fiação SEOL**

### **Resistores Fim-de-Linha Duplo (DEOL)**

Sempre que os resistores fim-de-linha duplos (DEOL) são instalados no final do loop de zona, o segundo resistor ativa o painel para determinar se a zona está em aberta, fechada, violada ou com avaria.

**Nota:** Qualquer zona programada para Incendio ou Supervisao 24 horas deve ser conectada com um resistor SEOL independentemente do tipo de supervisão de fiação de zona selecionada para o painel. Se alterar as opções de supervisão de zona de DEOL para SEOL ou de NC para DEOL, desconecte totalmente o sistema, depois volte a conectar para funcionamento correto.

Para ativar a supervisão DEOL, a seção do programa [013], opções [1] e para DESLIGAR e opção [2] para LIGAR.

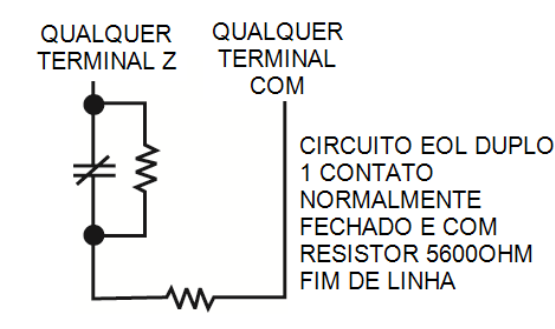

### **Figura 1-4 Fiação DEOL**

### **Fiação da Campainha**

Estes terminais fornecem 700 mA de corrente a 10,4 - 12,5 VDC para instalações residenciais/comerciais. Para cumprir com os requisitos da NFPA 72 Padrão Temporal Três, a seção [013] Opç [8] tem de estar em LIGAR. Note que são suportados os alarmes constantes, com pulsos.

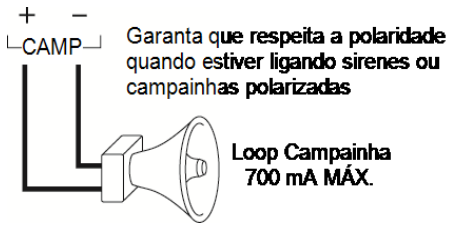

## **Figura 1-5 Fiação da Campainha**

A saída Campainha é supervisionada e com potência limitada por termistor 2 A. Se não usado, conecte um resistor 1000Ω em Campainha+ e Campainha- para impedir que o painel exiba um problema.

#### **Fiação linha telefônica**

Ligue os terminais das conexões do telefone (TIP, Ring, T-1, R-1) a um conector RJ-31x como indicado no diagrama em baixo. Para conexão de dispositivos múltiplos à linha telefônica, conectar na sequência indicada. Use um fio 26 AWG para a conexão.

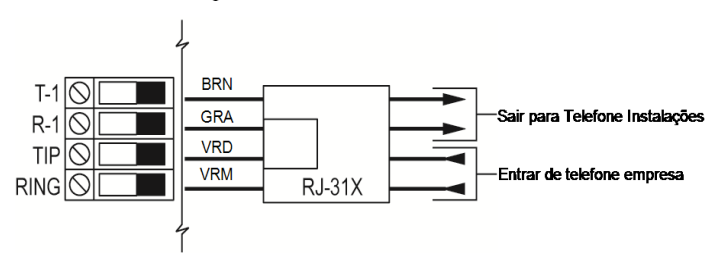

## **Figura 1-6 Fiação linha telefônica**

O formato do telefone é programado na opção [350]. As direções das chamadas telefônicas são programadas nas opções [311]-[318].

### **Conexão à terra**

### Aperte a porca para quebrar a pintura e fazer uma boa conexão à caixa

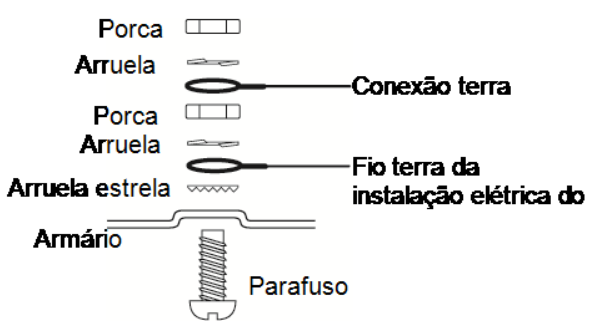

## **Figura 1-7 Instalação terra**

**Nota:** Usando um fio verde isolado (mínimo 22AWG), conecte o terminal EGND no Corbus e o fio terra da instalação elétrica do edifício a qualquer dos orifícios disponíveis na traseira da caixa de metal. Veja o diagrama junto à caixa para localização sugerida de ponto GND e recomendações de hardware.

**Nota:** O hardware de ligação e de instalação não está incluído.

## **Registro**

Todos os módulos opcionais e dispositivos têm de ser registrados no sistema. Durante o registro, o número de série eletrônico (ESN) de cada dispositivo é identificado para que seja atribuído o painel de controle e

zonas. Primeiramente tem de ser registrado um transceptor HM2HOST ou um teclado RF antes de os dispositivos sem fio poderem ser registrados.

### **Registrar Módulos**

Durante o registro manual e automático, se for feita uma tentativa para registrar mais do que o número máximo de módulos, é emitido um tom de erro e é exibida uma mensagem nos teclados LCD.

### **Tabela 1-5 Capacidade do Módulo**

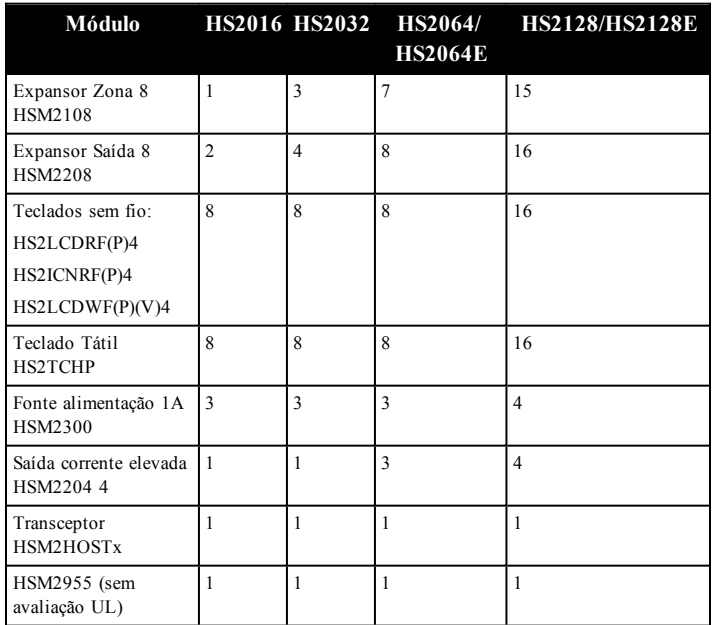

Os módulos podem ser registrados automaticamente ou manualmente usando a seção [902] de programação do Instalador.

Para confirmar que o módulo foi registrado com sucesso, use a seção Programação do Instalador [903].

### **Registrar dispositivos sem fio**

Os dispositivos são registrados através do módulo transceptor sem fio e da seção Programação do Instalador [804][000].

#### **Registro automático**

Para registrar um dispositivo sem fio usando este método, pressionar e manter pressionado o botão de Registro no dispositivo durante 2-5 segundos até que o LED acenda seguidamente liberte o botão. O painel de alarme reconhece automaticamente o dispositivo e o teclado exibe uma mensagem de confirmação. São exibidos o ID do dispositivo e o número de zona seguinte disponível. Pressionar [\*] para aceitar ou role para outro número de zona disponível. As baterias têm de estar instaladas no dispositivo sem fio para efetuar o registro.

### **Pré-registro**

O pré-registro é um processo em duas etapas. A primeira etapa requer a inserção do ID de cada dispositivo ([804][001]-[716]). Todo o dispositivo sem fio tem o ID impresso em uma etiqueta adesiva no dispositivo. O formato é XXX-YYYY em que:

- XXX identifica o tipo ou modelo do dispositivo
- YYYY é um ID curto codificado usado pelo sistema para identificar o dispositivo específico

O pré-registro pode ser realizado em localização remota e usando DLS/SA. A segunda etapa é pressionar o botão de registro no dispositivo, geralmente realizado no local. A programação do Instalador não tem de ser executada nesta etapa. Ambas as etapas têm de ser realizadas a fim de completar o registro.

## **Métodos programação**

O sistema de alarme pode ser programado usando os seguintes métodos:

**Tabela 1-6 Métodos programação**

| Método                    | Descrição                                                                                                    | Procedimento                                                                                                    |
|---------------------------|----------------------------------------------------------------------------------------------------|----------------------------------------------------------------------------------------------------|
| Programar<br>Padrão       | Use modelos predefinidos para<br>aplicar rapidamente a programação<br>básica e para configurar o<br>download do DLS.              | Pressionar [899] no<br>ecrã "Entrar Seção".<br>Veja Programação<br>Padrão em baixo para<br>detalhes.                                                                  |
| Programar<br>DLS.         | Baixar e aplicar programação<br>usando DLS 5 v1.3 para os painéis<br>Neo $v1.0$ e DLS 5 $v1.4$ + para os<br>produtos Neo $v1.0$ . | Para DLS local use um<br>cabo PC-Link e laptop<br>com software DLS-5<br>instalado.<br>Para DLS remoto, use<br>uma linha telefônica,<br>rede celular ou a<br>internet. |
| Programação<br>Instalador | Programe manualmente todas as<br>opção sistema de alarme e do<br>dispositivo.                                                     | Pressione [*][8]<br>[código instalador]<br>enquanto o sistema está<br>desarmado.                                                                                      |

### **Visualizar Programação**

As seções de programação podem ser visualizadas a partir de qualquer teclado do sistema. O método para visualizar e seleção de opções usando os teclados LCD, LED e ICON depende do tipo de teclado usado. Veja em baixo as instruções específicas sobre programação com cada tipo de teclado.

Geralmente, as opções de programação são acessadas da seguinte forma:

- 1. Entrar no Modo de Programação do Instalador ([\*][8]).
- 2. Navegue para uma seção de programação específica.
- 3. Selecione uma opção para visualizar ou alterar sua programação.

Todas as opções de programação são numeradas e podem ser acessadas através do menu (LCD) ou digitando o número de seção do programa. Para alternar as opções, o nome da opção é exibido (LCD) ou LEDs 1-8 são iluminados (LED e ICON).

Use os números do teclado para alternar opções para ligar ou desligar. As seções que requerem entrada de dados, como por exemplo, números telefônicos, exibição de dados completos em campos até 32 caracteres (LCD). Para inserir dados, use as teclas de rolagem para selecionar um caractere seguidamente pressione o botão correspondente no teclado para o número/letra desejada. Role para o caractere seguinte e repita o procedimento como necessário. Pressione a tecla [#] para guardar alterações e sair da seção do programa.

## **Programação mínima necessária**

Depois da instalação básica do painel de alarme estar concluída, podem ser definidas as seguintes opções de configuração gerais.

## **[000] Seleção Idioma (apenas teclados LCD)**

Use esta seção para definir o idioma exibido pelos teclados LCD. Para selecionar o idioma:

- 1. Entre na Programação do Instalador [\*][8][Código Instalador].
- 2. Entre em seção programação [000]>[000].
- 3. Digite um número com 2 dígitos correspondente ao idioma pretendido. Consulte em baixo:

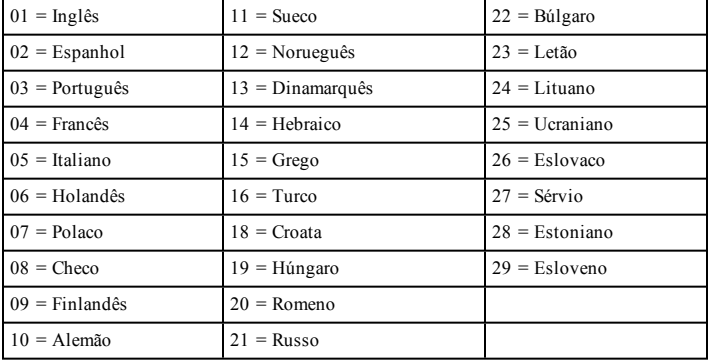

## **Hora e Data**

Use esta seção para programar o relógio do sistema de alarme.

Menu: [\*][6][Código Máster] > Hora e Data

Teclado: [\*][6][Código Máster] + 01

Insira a hora e data usando o seguinte formato: (HH:MM); (MM-DD-AA). As inserções de hora válidas são 00-23 horas, 00-59 minutos. As inserções de data válidas são 01-12 meses, 01-31 dias.

## **Configurar uma partição**

As partições são adicionadas ou removidas do sistema aplicando ou removendo uma máscara de partição através da seção de Programação do Instalador [200]. O número de partições disponíveis depende do modelo do painel de alarme.

### **Funcionamento Campainha/Sirene**

Cada partição tem de possuir uma sirene. A sirene do sistema conectada à saída da campainha do controlador de alarme pode ser montada numa localização central dentro dos limites de audição de todas as partições. Cada partição pode igualmente ter sirenes sem fio ativadas somente na partição atribuída.

## **Configuração da Partição Teclado**

O teclado pode ser configurado para controlar uma partiçao individual ou todas as partições. Em geral, o teclado da partição controla a partição à qual está atribuído. O teclado global controla todas as partições. Os teclados globais devem estar colocados em áreas comuns das instalações, como por exemplo, os pontos de entrada ou áreas de recepção, em que é necessária a possibilidade de armar ou desarmar mais do que uma partição de uma só vez.

Os teclados da partição podem igualmente ser temporariamente carregados para outras partições.

Para selecionar um modo de funcionamento do teclado:

- 1. Entre na Programação do Instalador [\*][8][Código Instalador].
- 2. Selecione [861]-[876] para programar os teclados 1-16.
	- <sup>l</sup> Pressione [000] para atribuição da partição.
	- Para funcionamento global, digite 00.
	- <sup>l</sup> Para atribuir um teclado a uma partição, digite 01-08 para partição 1-8.
- 3. Premir [#] e repetir o passo 2 para o teclado seguinte. Sempre que terminar a programação de todos os teclados, pressionar a tecla [#] duas vezes para sair da programação.

São atribuídos aos usuários direitos de acesso à partição através do menu [\*] [5].

### **Atribuir sirenes a partições:**

[804]>[000]>[551]-[556]>[000]

#### **Configure códigos de conta de partição:**

#### [310]>[001]-[008]

#### **Configure temporizadores de partição:**

- Entrar/sair retardamento, estabelecer retardamento  $-[005] > [001]$ -[008]
- Programação armar/desarmar automático  $[151]$ - $[158]$ > $[001]$ / [002]
- <sup>l</sup> Programação desarmar férias [151]-[158]>[003]
- <sup>l</sup> Armar sem atividade [151]-[158]>[006]
- <sup>l</sup> Ajuste automático do relógio [005]>[000], opção 6
- <sup>l</sup> Retardamento entre tentativas de marcação [377]>[012]

### **Atribuir Tipos Zona**

Um tipo de zona define como uma zona opera no sistema e como responde quando acionada.

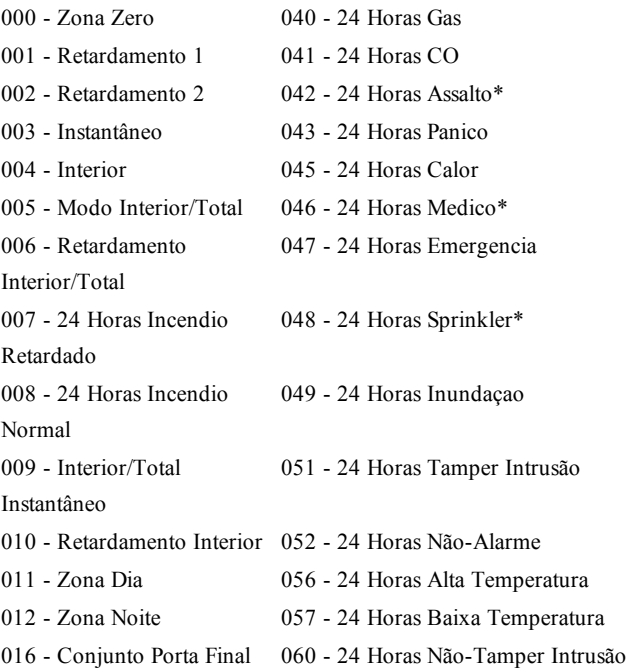

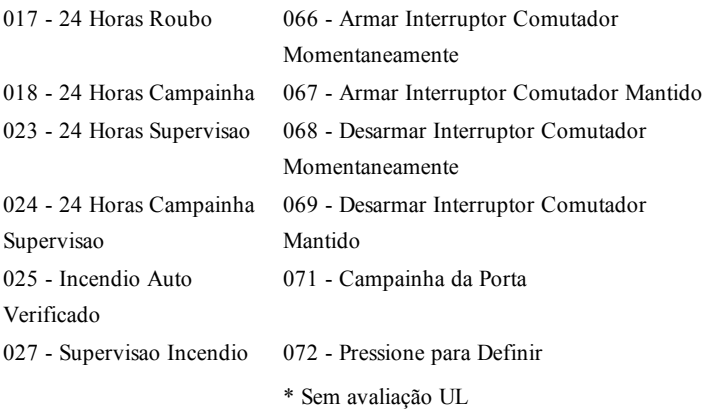

#### **Atribuir atributos zona:**

[002]>[001]-[128]>Selecione um dos seguintes atributos zona:

- 1 Campainha Audível
- 2 Campainha Constante
- 3 Função Campainha
- 4 Omitir Ativado
- 5 Forçar Armar
- 6 Fechamento Oscilador
- 7 Retardamento Transmissão
- 8 Verificação Roubo
- 9 EOL Fechado Normalmente
- 10 EOL Único
- 11 EOL Duplo
- 12 Resposta Loop Normal/Rápido
- 13 Ativação Áudio 2 Vias Zona
- 14 Verificação de Assalto

#### **Criar etiquetas:**

[000]>[001]-[821] 2 x 14 caracteres ASCII.

#### **Adicionar códigos acesso:**

Para programar um código de acesso: [006] depois um dos seguintes:

- [001] Código Instalador
- [002] Código Máster
- [003] Código Manutenção

Os códigos acesso podem ter 4, 6 ou 8 dígitos, dependendo da configuração da seção de programação [041]. Os códigos duplicados não são válidos.

#### **Configuração do Comunicador Alternativo**

O comunicador alternativo é um dispositivo de comunicações sem fio ou ethernet opcional que pode ser usado como reserva para a conexão PSTN ou como meio primário de comunicação entre o painel de alarme e a estação de monitoramento central. O comunicador alternativo comunica através de 3G (HSPA) ou Ethernet.

São necessárias as seguintes etapas para configurar o comunicador alternativo:

- <sup>l</sup> Instale o comunicador alternativo e conecte-o ao painel de alarme (use o cabeçalho PCLINK\_2)
- Registre o comunicador celular alternativo com Connect 24
- <sup>l</sup> Defina o caminho da comunicação: [300]
- <sup>l</sup> Registre o comunicador alternativo: [382] opção 5
- <sup>l</sup> Ative relatório de evento: [307]/[308]
- <sup>l</sup> Temporizador de retardamento do programa de comunicação: [377]
- Programe acesso DLS: [401] opção 07

Consulte o manual de instalação 3G2080(R)/TL2803G(R)/TL280(R) para detalhes.

#### **[300] Painel/Caminhos Comunicação Receptor**

Esta seção é usada para selecionar o caminho das comunicações entre o sistema de alarme e a estação de comando.

Para usar PSTN como caminho de comunicações, programe a seção [300] opções 001 até 004 como [01] PSTN 1.

Para usar o comunicador alternativo para estabelecer um caminho de comunicação, programe dois dos receptores (seção [300] opções 001, 002, 003 ou 004) como [03] e [04] para Ethernet e dois dos receptores como [05] e [06] para celular.

#### **Testar o Sistema**

#### **Test Evacuação do Instalador**

O teste de evacuação permite ao instalador testar o funcionamento de cada detector através do acionamento de zonas causando um alarme atual. Entre na seção [901] para iniciar um teste de evacuação. Sempre que uma zona é acionada, todas as sirenes do sistema emitem um tom para indicar que a zona está funcionando corretamente.

Depois de 15 minutos sem atividade na zona, o teste de evacuação termina automaticamente. Para sair manualmente do modo de teste de evacuação, insira [901] de novo.

#### **Para ver um Buffer de Evento**

O buffer evento inclui registros dos eventos que ocorreram no sistema de alarme começando com o mais recente. A capacidade do buffer evento é escalável e pode reter 500/1000 eventos (dependendo do modelo do painel) antes de substituir. O buffer exibe eventos conforme a respetiva hora, começando com o mais recente. O buffer evento pode ser transferido usando DLS.

Cada evento exibe a hora e a data, uma descrição do evento, a etiqueta da zona, o número do código de acesso ou qualquer outra informação importante. Para ver o buffer do evento, pressione [\*][6][Código Máster] [\*].

#### **Solução Problemas**

Teclado LCD mensagem programável:

- <sup>l</sup> Pressione [\*][2] seguido do código de acesso se necessário para visualizar uma condição de problema
- <sup>l</sup> A luz de problema fica intermitente e o LCD exibe a primeira condição de problema
- <sup>l</sup> Use as teclas de direção para rolar através de todas as condições de problema presentes no sistema

**Nota:** Sempre que existir informação adicional para uma condição de problema específica, é exibido um [\*]. Pressione a tecla [\*] para visualizar a informação adicional.

Teclados LED e ICON:

- Pressione [\*][2] para visualizar uma condição de problema
- A luz de problema fica intermitente
- <sup>l</sup> Consulte a lista resumo de problemas em baixo para determinar a condição, ou condições de problema presente(s) no sistema

## **[\*][2] Tela Problema**

Esta função é usada para visualizar os problemas sistema. Se existir um problema, o indicador problema do teclado acende e não é emitido um sinal audível (dois bips curtos em cada 10 segundos, excepto quando com falha CA). Silencie o indicador audível pressionando [#].

Os problemas podem ser visualizados enquanto o sistema está armado ou desarmado. O sistema pode ser programado para mostrar todos os problemas enquanto armado ou apenas os problemas incêndio.

O sistema pode ser configurado para requerer um código de acesso do usuário para visualizar os problemas do sistema [\*][2]. Veja seção [023], opção 5.

Para ver condições de problema:

- Pressione  $[*][2]$  para entrar no menu Problema.
- Em um teclado LCD, role para um tipo de problema e seguidamente pressione [\*] para visualizar o problema específico. O nome da zona e a condição do problema para cada problema são exibidos na tela.
- Nos teclados LED/ICON, a luz do indicador de zona acende para identificar os tipos de problema existentes (por ex. luz Zona 1 representa tipo de problema Reparação Necessária). Pressione o número de tecla correspondente a uma luz de zona para visualizar o problema específico. As luzes 1-12 acendem para indicar o problema como se indica:

### **Tabela 1-7 : Indicação de problema**

#### **Problema 01** – **Necessária Manutenção:**

**[01]** Problema Sirene: O circuito da campainha está aberto.

**[02]** Obstrução RF: O HSM2HOSTx detectou uma condição de Obstrução RF.

**[03]** Problema alimentação aux: O controlador de alarme, HSM2204 ou HSM2300 tem uma condição de sobre-corrente em Aux.

**[04]** Perda de Relógio: Hora e data do sistema requerem programação.

**[05]**Falha Saída 1: Um módulo HSM2204 detectou uma condição aberta na saída #1.

#### **Problema 02 – Problema Bateria:**

**[01]** Problema de bateria fraca do painel: A voltagem da bateria (sob carga) é menor que 11,5 V. Restauro a 12.5V.

**[02]** Sem bateria no painel: Nenhuma bateria conectada ao controlador de alarme.

**[04]** HSM2204 01 - 04 Bateria Fraca: Um HSM2204 tem uma voltagem de bateria menor que 11,5 V.

**[05]**HSM2204 01 - 04 Sem Bateria: Nenhuma bateria conectada a HSM2204.

**[07]** HSM2300 01 - 04 Bateria Fraca: Um HSM2300 tem uma voltagem de bateria menor que 11,5 V

**[08]** HSM2300 01 - 04 Sem Bateria: Nenhuma bateria conectada a HSM2300.

#### **Problema 03 - Voltagem do Barramento:**

**[01]** Baixa tensão de barramento HSM2HOSTx: O módulo HSM2HOSTx mediu menos que 6,3 V na respetiva entrada Aux.

**[02]** Teclado 01 - 16 Baixa Voltagem no Barramento: Um teclado cabeado tem uma voltagem de barramento menor que 6,9 V para ICON/LCD (versão RF) e 7,7 V para módulos não-RF.

**[04]** Baixa tensão de barramento HSM2108 01 - 15: Um expansor de zona tem uma voltagem de barramento menor que 5,9 V.

**[05]** Baixa tensão de barramento HSM2300 01 - 04: Uma fonte de alimentação tem uma voltagem de barramento menor que 6,9 V.

**[06]** Baixa tensão de barramento HSM2204 01 - 04: Um módulo de saída de corrente elevada tem uma voltagem de barramento menor que 6,9 V.

**[08]** Baixa tensão de barramento HSM2208 01 - 16: O módulo de saída de baixa voltagem detectou uma voltagem inferior a 5,9 V em sua entrada aux.

**[09]** Baixa Tensão de Barramento HSM2955: O módulo áudio detetou uma voltagem menor que 9,65 V em sua entrada aux.

#### **Problema 04 – Problemas CA:**

**[01]** Zona 001 - 128 Problema CA: Um problema CA foi detectado em um PGX934 PIR + Câmera.

**[03]** Sirene 01 - 16 CA: Uma sirene tem um problema CA.

**[04]** Repetidor 01 - 08 CA: Um repetidor sem fio tem um problema CA.

**[05]** HSM2300 01 - 04 CA: Um HSM2300 tem um problema CA.

**[06]** HSM2204 01 - 04 CA: Um HSM2204 tem um problema CA.

**[07]**Painel CA: O controlador de alarme tem uma condição de falha CA.

### **Problema 05 – Falhas Dispositivo:**

**[01]** Zonas 001 - 128: Uma zona está com falha. Informação adicional exibida nos teclados LCD para os seguintes problemas: Problema Incêndio (Fumaça 2-V, PGX916, PGX926), Frio (PGX905), Auto Teste (PGX984), CO (PGX913), e Sonda Desconectada (PGX905). Também gerado por um curto-circuito em zonas cabeadas sempre que é usado DEOL ou por uma falha de supervisao sem fio.

**[02]** Teclado 01 - 16: Um teclado sem fio ou cabeado está com falha.

**[03]** Sirene 01 - 16: Uma sirene está com falha.

**[04]** Repetidor 01 - 08: Um repetidor sem fio está com falha (supervisão ou perda de CA/CC).

#### **Problema 06 – Bateria Fraca Dispositivo:**

**[01]** Zonas 001 - 128: Zona sem fio tem uma bateria fraca.

**[02]** Teclado 01 - 16: Teclado tem uma bateria fraca.

**[03]** Sirene 01 - 16: Sirene tem uma bateria fraca.

**[04]** Repetidor 01 - 08: Repetidor tem uma bateria fraca.

**[05]** Usuário 01 - 1000: Tecla sem fio tem uma bateria fraca.

#### **Problema 07 – Tampers do dispositivo:**

**[01]** Zona 001 - 128 Tamper: Uma zona sem fio ou cabeada configurada para funcionamento DEOL está com tamper.

**[02]** Teclado 01 - 16 Tamper: Um teclado sem fio ou cabeado está com tamper.

**[03]** Sirene 01 - 16 Tamper: Uma sirene sem fio está com tamper.

**[04]** Repetidor 01 - 08 Tamper: Um repetidor sem fio está com tamper.

**[05]** Estação Áudio 01 - 04 Tamper: Uma estação áudio conectada a um HSM2955 está com violação.

#### **Problema 08 - Problema Delinquência RF:**

**[01]** Zona 001 - 128 Delinquência RF: Sem resposta de uma zona sem fio durante 13 minutos. Este problema impede o armar até ser reconhecido ou excluído usando [\*][2]. **[02]** Teclado 01 - 16 Delinquência RF: Sem resposta de um teclado sem fio durante 13 minutos.

**[03]** Sirene 01 - 16 Delinquência RF: Sem resposta de uma sirene sem fio durante 13 minutos.

**[04]** Repetidor 01 - 16 Delinquência RF: Sem resposta de uma sirene sem fio durante 13 minutos.

#### **Problema 09 – Problema Módulo Supervisao:**

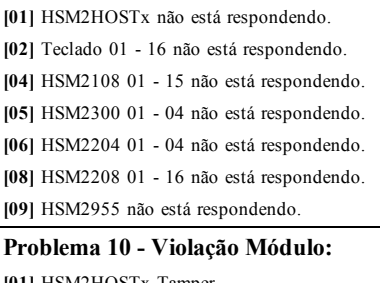

**[01]** HSM2HOSTx Tamper. **[02]** Teclado 01 - 16 Tamper. **[04]** HSM2108 01 - 15 Tamper. **[05]** HSM2300 01 - 04 Tamper. **[06]** HSM2204 01 - 04 Tamper.

**[08]** HSM2208 01 - 16 Tamper.

#### **[09]** HSM2955 Tamper

#### **Problema 11 – Comunicações:**

**[01]** TLM: Linha telefônica desconectada do painel controle.

**[02]** Problema FTC Receptor 01-04: Falha a comunicar usando os caminhos programados do receptor.

**[03]** Bloqueio SIM Comunicador Alt.: Cartão SIM tem PIN incorreto ou desconhecido.

**[04]** Comunicador Celular Alt.: Falha rádio ou cartão SIM, detectada intensidade de sinal fraca ou falha na rede celular.

**[05]** Comunicador Ethernet Alt.: Conexão Ethernet indisponível. Um endereço IP válido pode não estar programado ou o módulo não conseguiu obter um IP com **DHCP** 

**[06]** Receptor Ausente 01-04: Comunicador alternativo não consegue inicializar um receptor.

**[07]** Receptor Supervisao 01-04: Comunicador alternativo não consegue comunicar com um receptor.

**[09]** Falha Comunicador Alt.: O comunicador alternativo deixou de responder.

**[10]** Problema do Comunicador FTC Alt: O comunicador alternativo falhou na comunicação de um evento interno não gerado pelo painel.

### **Problema 12 - Não Problemas de Rede:**

**[01]**Zona 001-128 Não problemas de rede: Gerado sempre que uma zona fica fora da sincronização com rede sem fio ou não foi sincronizada com a rede depois do registro.

**[02]** Teclado 01-16 Não problemas de rede: Gerado sempre que um teclado fica fora da sincronização com rede sem fio ou não foi sincronizada com a rede depois do registro.

**[03]** Sirene 01-16 Não problemas de rede: Gerado sempre que uma sirene fica fora da sincronização com rede sem fio ou não foi sincronizada com a rede depois do registro.

**[04]** Repetidor 01-08 Não problemas de rede: Gerado sempre que um repetidor fica fora da sincronização com rede sem fio ou não foi sincronizada com a rede depois do registro.

**[05]** Usuário 01-1000 Não Problemas de Rede: Gerado sempre que uma tecla sem fio fica fora da sincronização com rede sem fio ou não foi sincronizada com a rede depois do registro.

#### **IMPORTANTE!**

Certifique que tem a seguinte informação disponível antes de contatar o Serviço ao Cliente:

 $l$  Tipo e versão do alarme controlador (por ex., HSM2064 1.0):

**Nota:** O número da versão pode ser acessado inserindo [\*][Código Instalador][900] em qualquer teclado LCD. Esta informação também se encontra em um adesivo no circuito impresso.

- Lista de módulos conectados ao painel de controle, (por ex., HSM2108, HSM2HOSTx, etc.).

## **Especificações**

#### **Configuração da Zona**

• As zonas 16, 32, 64 ou 128 sem fio suportadas e até 8 zonas cabeadas disponíveis no controlador

- <sup>l</sup> 40 tipos zona e 14 atributos zona programáveis
- <sup>l</sup> Configurações de zona existentes: normalmente fechado, EOL único e DEOL supervisionados
- <sup>l</sup> A expansão de zona cabeada (totalmente supervisionado) existente usando o modelo HSM2108 (módulo expansor oito zonas)
- <sup>l</sup> A expansão de zona sem fio (totalmente supervisionado) existente usando o módulo de integração sem fio HSM2Host 2 vias (operando a 915MHz (América do Norte), 433MHz (Europa) e 868MHz (Internacional)

#### **Códigos acesso**

- <sup>l</sup> Até 1002 códigos acesso: 1000 (nível 2-EN), um código do instalador (nível 3-EN), e um código de manutenção
- <sup>l</sup> Sempre que estiver usando códigos de acesso de 8 dígitos, o número mínimo de variações são:

Notificação Saída Dispositivo

Receptor acústico integral de 85 dB @ 3 m, auto-alimentado tipo Z

Suportados 2 dispositivos de notificação remota interior/exterior, sem fio: modelos PGX901 (interior), PGX911 (exterior) (X=4, 8 ou 9)

Programável como constante, com impulsos ou temporal três (conforme ISO8201) e saída temporal quatro (alarme CO)

Alarmes de dispositivo de alarme soam com a seguinte prioridade: incêndio, CO, roubo

### **Notificação Saída Dispositivo**

- Receptor acústico integral de 85 dB  $@$  3 m, auto-alimentado tipo Z
- Suportados 2 dispositivos de notificação remota interior/exterior, sem fio: modelos PGX901 (interior), PGX911 (exterior) (X=4, 8 ou 9)
- Programável como constante, com impulsos ou temporal três (conforme ISO8201) e saída temporal quatro (alarme CO)
- Alarmes de dispositivo de alarme soam com a seguinte prioridade: incêndio, CO, roubo

#### **Memória**

- Memória CMOS EEPROM
- <sup>l</sup> Retém a programação e o estado do sistema em CA ou falha bateria para 20 anos mín. (não verificado por UL)

#### **Fonte Alimentação - América do Norte**

Transformador: DSC PTD1640U, PTD1640

Principal: 120 V, 60 Hz Classe II

Secundário:16,5 VCA, 40 VA Máx.

#### **Fonte Alimentação - Internacional**

- <sup>l</sup> Tensão de entrada: 220 V-240 VCA, 50/60 Hz, 200 mA
- Necessário transformador, montado na mesma caixa, conectado permanentemente
- <sup>l</sup> Potências do transformador secundário: 16,5 Vca, 40 VA mín.

**Nota:** Para instalações usando o transformador montado no interior da caixa, substitua o fusível apenas com um do mesmo tipo (20mm) classificado em 250V/315mA.

Fonte de alimentação regulada:

- <sup>l</sup> 1.7A regulado, supervisionado e integral para a unidade de controle
- <sup>l</sup> Tipo A conforme Norma EN50131-6
- <sup>l</sup> Alimentação auxiliar 700 mA, 12 VCC
- <sup>l</sup> Coeficiente positivo de temperatura (PTC) para terminais de Campainha, Aux+ e Bateria
- Detecção/proteção de bateria reversa
- Supervisao para alimentação CA e bateria fraca
- <sup>l</sup> Opções de carga de bateria normal e elevada
- Circuito de carregamento da bateria supervisionada

Placa de corrente (painel):

 $\bullet$  85mA (nominal), 2A (Máx)

Saída da campainha:

- <sup>l</sup> 12 V, 700 mA supervisionada (1 k Ohm) saída de corrente (corrente limitada a 2 amps)
- <sup>l</sup> Constante, com impulso, temporal 3 incêndio, Temporal 4 cadências de alarme CO
- Deteção de curto-circuito na campainha (software + hardware)

 $Aux+$ :

- Intervalo de voltagem =  $9.6$  V 13,8 V CC
- Corrente = 700 mA (compartilhado com Corbus (V(er))
- Tensão nominal de saída: 270 mVp-p máx.
- Saídas programáveis da onboard:
	- Saída programável comutada PGM 1 50 mA
	- Saída programável comutada com corrente limitada PGM 2- 300 mA. Detectores de fumaça 2 fios (corrente limitada 90 mA) são suportados usando este PGM
	- Saída programável comutada PGM 3 50 mA
	- <sup>l</sup> Saída programável comutada PGM 4 50mA
	- <sup>l</sup> Proteção de sobre corrente do hardware PGM

## **Bateria**

- Ácido chumbo, selada 12V, recarregável
- Capacidade bateria:
	- <sup>l</sup> 4 horas (roubo comercial UL/roubo residencial),
	- 12 horas ( $EN50131$ ),
	- <sup>l</sup> 24 horas (incêndio resid UL/ULC, roubo com ULC, monitoramento incêndio com ULC - nenhuma campainha permitida); INCERT [Bélgica])

**Nota:** Para conformidade T 014 (certificação INCERT), apenas foram testadas baterias 14 Ah (2x7 Ah) e foram aceites para sistemas certificados INCERT.

- Tempo máximo de espera: 24 horas (com bateria 14 Ah e Aux corrente limitada a 470 mA)
- <sup>l</sup> Tempo de recarga para 80% 72 horas
- <sup>l</sup> Velocidade de recarga: 240 mA (12 horas máx), 480 mA (24 horas reserva)
- Tempo reserva: 24 horas (UL)
- <sup>l</sup> Duração da bateria: 3-5 anos
- <sup>l</sup> Intervalo de indicação de problema de bateria fraca 11,5 VCC
- <sup>l</sup> Voltagem de restauro da bateria 12.5V
- <sup>l</sup> Placa de corrente da placa principal (apenas bateria):
	- HS2016/32/64/128 (sem comunicador alternativo) standby 85 mA CC
		- HS2016/32/64/128 (incluindo comunicador alternativo) standby 190 mA CC
	- Transmite (módulo comunicador alternativo) 195 mA CC
- Fusível interno ajustável (PTC) usado na placa de circuito
- <sup>l</sup> Verificação de perda da fonte de alimentação primária (Falha CA), falha da bateria ou baixa tensão da bateria (Problema da bateria) com a indicação providenciada no teclado
- <sup>l</sup> Relógio interno bloqueado para frequência de alimentação CA

### **Condições de funcionamento ambiental**

- Limite de temperatura: UL=  $0 °C$  a +49 °C (32 °F-120 °F),
- Umidade relativa: <93% não-condensação

## **Especificação do Equipamento Transmissor Alarme (ATE)**

- Marcador digital integral para a placa controle principal
- Suporta SIA e ID Contato
- Conforme TS203 021-1,  $-2$ ,  $-3$  requisitos de equipamento de telecomunicação e EN50136-1-1, EN50136-2-1, EN50136-2-3 ATS 2
- IP duplo opcional/Comunicadores celulares  $(3G2080(R))$ /TL2803G(R)/TL280(R)) podem ser instalados na mesma caixa e configurados como primários ou de reserva com criptografia AES 128 bits
- Compatível com requisitos EN50136-1-1, EN50136-2-1 ATS2

## **Funções de Supervisão do Sistema**

O PowerSeries Neo monitora continuamente um determinado número de possíveis condições de problema e providencia no teclado uma indicação sonora e visual. Condições de problema incluem:

- Falha alimentação CA
- Problema zona
- Problema Incêndio
- Problema linha telefônica
- <sup>l</sup> Problema comunicador
- Condição de bateria fraca
- Obstrução RF
- <sup>l</sup> Falha de fonte de alimentação AUX
- Falha a comunicar
- <sup>l</sup> Falha módulo (supervisão ou tamper)

### **Características Adicionais**

- Dispositivo de suporte sem fio 2 vias
- <sup>l</sup> Verificação visual (imagens + áudio)\*
- Suporte de etiqueta de proximidade
- Programação PGM
- <sup>l</sup> Armar rápido
- <sup>l</sup> Etiquetas do usuário, módulo, zona e sistema
- Teste absorção\*
- <sup>l</sup> Resposta loop programável do sistema
- <sup>l</sup> Versões de software do painel e teclado visíveis através do teclado
- <sup>l</sup> Tipo zona da campainha de porta
- Tipo PGM bateria fraca

\*Esta função não foi verificada pelo UL/ULC.

## **Diretório de Programação**

Esta seção providencia uma lista de opções de programação disponíveis por ordem numérica. Para programar, acessar o modo de Programação do Instalador digitando [\*][8][Código Instalador]. Use a teclas de rolagem para navegar através dos menus ou saltar diretamente para uma seção específica digitando um número de seção e pressionando [\*]. A programação consiste em alternar as opções ligar e desligar em cada seção ou preencher os campos de dados. Pressione [\*] para selecionar as opções e [#] para sair para o menu anterior. Para descrições de todas as opções de programação e planilhas de programação, consulte o Manual de Referência do PowerSeries Neo. ✔= Predefinido

#### **Programação Etiqueta**

#### **000 Programação de etiqueta**

000 – Seleção de idioma (01) 001 – Etiquetas Zona 001-128 – Etiquetas de Zona 1-128 051 – Etiqueta Tamper de Zona 052 – Etiqueta Falha Zona 064 – Mensagem Alarme CO 065 – Mensagem Alarme Incêndio 066 – Falha para Mensagem Evento Armar 067 – Alarme sempre que Mensagem Evento Armado 100 – Etiqueta Sistema 101-108 – Etiquetas Partiçao 1-8 201-208 – Etiquetas Saída Comando Partiçao 1-8 001-004 – Etiquetas saída comando 1-4 601-604 – Etiquetas Programação 1-4 801 – Etiquetas de Teclado 001-016 Etiquetas de Teclado 1-16 802 – Etiquetas Expansor Zona 001-015 – Etiquetas 1-15 de Expansor de Zona 803 – Etiquetas de Expansor de Saída 001 Etiqueta 1 Expansor Saída 806 – Etiqueta HSM2HOST 808 – HSM2955 Etiqueta 809 – Etiqueta de Alimentação 001-004 Etiqueta Fonte de Alimentação 1-4 810 – Etiqueta de Saída de Alimentação de Corrente Elevada 001-004 Etiqueta Fonte de Alimentação 1-4 815 – Etiqueta de Comunicador Alternativo 820 – Etiqueta Sirene 001-016 Etiqueta Sirene 1-16 821 – Etiqueta Repetidor 001-008 Etiqueta Repetidor 1- 8 999 – Etiquetas Padrão **Tipo Zona 001 Tipo de Zona** 001-128 Tipos de Zona (000)

 – Zona Nula – Retardamento 1 – Retardamento 2 – Instantâneo – Interior – Modo Interior/Total – Retardamento Interior/Total

 – 24 Horas Incêndio Retardado – 24 Horas Incêndio Normal – Interior/Total Instantâneo – Retardamento Interior – Zona Dia – Zona Noite – Conjunto Porta Final – 24 Horas Roubo – 24 Horas Campainha/Sinal sonoro – 24 Horas Supervisão – 24 Horas Supervisão Campainha – Verificação Automática Incêndio – Supervisão Incêndio – 24 Horas Gás – 24 Horas CO – 24 Horas Assalto – 24 Horas Pânico – 24 Horas Calor – 24 Horas Médico\* – 24 Horas Emergência – 24 Horas Aspersores – 24 Horas Inundação – 24 Horas Tamper Intrusão – 24 Horas Não-Alarme – 24 Horas Alta Temperatura – 24 Horas Temperatura Baixa – 24 Horas Não-Tamper Intrusão – Armar Interruptor Comutador Momentaneamente – Armar Interruptor Comutador Mantido – Desarmar Interruptor Comutador Momentaneamente – Desarmar Interruptor Comutador Mantido – Zona Campainha de Porta – Pressione para Definir **– Atributos Zona** 001-0128 (consulte manual de referência PowerSeries Neo para predefinições) – Campainha Audível – Campainha Constante – Campainha Porta

- 4 Omitir Ativado
- 5 Forçar Armar
- 6 Fechamento Oscilador

7 – Retardamento Transmissão 8 – Verificação Roubo 9 – EOL Fechado Normalmente 10 – EOL Único 11 – EOL Duplo 12 – Resposta Loop Rápido/Loop Normal 13 – Ativação Áudio 2 Vias Zona 14 – Verificação Assalto **Horários Sistema 005 Horários Sistema** 000 – Área Sistema Corte de campainha (004 min.) Hora Retardamento Campainha (000 min.) Temporizador Verificação Roubo (060 seg.) Temporizador Verificação Assalto (008 seg.) Resposta Loop Zona (250 ms) Ajuste Automático Relógio (060 seg.) 001 – 008 Horários Sistema - Partição 1-8 Retardamento Entrada 1 (030 seg.) Retardamento Entrada 2 (045 seg.) (CP-01 030 seg.) Retardamento Saída (120 seg.) (CP-01 060 seg.) Definir Retardamento (010 seg.) ( CP-01 000 seg.) 900 – Máscara Partição Retardamento Campainha  $(S, S, S, S, S, S, S, S)$ 901 – Início Horário de Verão: Mês (003) Semana (002) Dia (000) Horas (002) Incremento (001) 902 – Fim Horário de Verão Mês (011) Semana (001) Dia (000) Horas (002) Decremento (001) **Códigos acesso 006 Códigos acesso definidos pelo Instalador**

## (decimal 4 dígitos) 001 – Código Instalador (55555555) 002 – Código Principal (12345678)

 – Código Manutenção (AAAAAAAA) – Código Proteção (AAAAAAAA) **Programar PGM – Programar PGM** – Atribuição Partição Campainha Principal – Partição 1 – Partição 2 – Partição 3 – Partição 4 – Partição 5 – Partição 6 – Partição 7 – Partição 8 001-164 – PGM 1-164 Atribuição de Partição (predefinida: partição 1) 1-8 – Partição 1-8 **– Programar temporizador PGM** – Temporizador PGM-Minutos ou Segundos (Segundos) 001-164 – PGM 1-164 Temporizador (005) **– Tipos PGM** 001-164 – Tipos PGM 1-164 Atribuição (Predefinido: PGM1=121, PGM2=156, 3- 164=101) – PGM Nulo – Seguidor Campainha Incêndio e Roubo – Incendio e Roubo Retardado – Reiniciar Sensor [\*][7] [2] – Fumaça 2 fios – Pulso Oculto – Segue Campainha Teclado – Pronto para Armar – Estado Armado Sistema – Estado Armado Total – Estado Armado Interior – Armado Total sem Estado de Omissão de Zona – Saída Comando 1 – Saída Comando 2 – Saída Comando 3 – Saída Comando 4 – Memória Alarme Estado Partição – Saída Assalto - Entrada Silêncio 24 Horas – Entrada Audível 24 Horas – TLM e Alarme

 – Interromper – Arranque Terra – Comunicador Alternativo – Problema Sistema – Evento Sistema Bloqueado – Tamper Sistema – Problema CC – Usado Prox – Estado Campainha e Saída Programação Acesso – Estado Campainha e Saída Programação Acesso – Funcionamento Remoto – Abrir depois Alarme – Seguidor Zona – Seguidor-Zonas 1-8 – Seguidor-Zonas 9-16 – Seguidor-Zonas 17-24 – Seguidor-Zonas 25-32 – Seguidor-Zonas 33-40 – Seguidor-Zonas 41-48 – Seguidor-Zonas 49-56 – Seguidor-Zonas 57-64 – Seguidor-Zonas 65-72 – Seguidor-Zonas 73-80 – Seguidor-Zonas 81-88 – Seguidor-Zonas 89-96 – Seguidor-Zonas 97-104 – Seguidor-Zonas 105-112 – Seguidor-Zonas 113-120 – Seguidor-Zonas 120-128 **Atributos PGM** – Máscara Campainha **Principal** Alarme Incendio ✔ Alarme CO ✔ Alarme Roubo ✔ Alarme Inundaçao 24 Horas ✔ Sons Campainha ✔ 001-164 PGM 1-164 Atributos – PGM Nulo – Incêndio e Roubo 01 – Saída Real  $\blacktriangledown$ 03 – Necessário Código  $\checkmark$  – Incêndio e Roubo Retardado – Saída Real – Reiniciar Sensor [\*][7][2] – Necessário Código – Pulso Oculto – Saída Real – Segue Campainha Teclado 01 – Saída Real  $\blacktriangledown$  – Saída Temporizada – Retardamento Entrada ✔ – Retardamento de Saída ✔ – Campainha Porta ✔ – Zona Campainha Teclado ✔ – Falhas de Saída Audíveis ✔

14 – Pré-Alerta Auto-Alarme ✔

114 – Pronto para Armar 01 – Saída Real  $\checkmark$ 115 – Estado Armado 01 – Saída Real  $\blacktriangleright$ 116 – Modo Armado Total 01 – Saída Real  $\checkmark$ 117 – Modo Armado Interior 01 – Saída Real  $\checkmark$ 121-124 – Saída Comando 1-4 01 – Saída Real  $\checkmark$ 02 – Saída Temporizada  $\checkmark$ 03 – Necessário Código ✔ (NZ desligar) 129 – Memória Alarme Estado Partição 01 – Saída Real  $\blacktriangledown$ 132 – Saída Assalto 01 – Saída Real  $\blacktriangledown$ 02 – Saída Temporizada 146 – TLM e Alarme 01 – Saída Real  $\checkmark$ 147 – Saída Interromper 01 – Saída Real  $\checkmark$ 148 – Arranque Terra 01 – Saída Real  $\blacktriangledown$ 149 – Comunicador Alternativo 01 – Saída Real  $\blacktriangleright$ 02 – Saída Temporizada  $\checkmark$ 04 – Alarme Fogo 05 – Alarme Panico 06 – Alarme Roubo 07 – Abrir/Fechar 08 – Auto Omissão de Zona 09 – Alarme Medico 10 – Roubo Confirmado 11 – Alarme após Abertura 12 – Alarme Emergência 13 – Alarme Coação 14 – Assalto Verificado 155 – Problema Sistema 01 – Saída Real  $\checkmark$ 02 – Saída Temporizada 04 – Requer Manutenção  $\checkmark$ 05 – Perda de Relógio  $\checkmark$ 06 – Falha CA  $\triangledown$ 07 – Falha CA  $\blacktriangleright$  $08 - TLM$  $09 - FTC \nightharpoonup$  $10$  – Ethernet  $\vee$ 11 – Falha Zona ✔ 12 – Tamper Zona  $\vee$ 13 – Bateria Fraca Zona ✔ 156 – Evento Sistema Bloqueado 01 – Saída Real  $\checkmark$ 02 – Saída Temporizada 04 – Alarme Fogo ✔ 05 – Alarme Panico ✔ 06 – Alarme Roubo ✔ 07 – Alarme Medico  $\checkmark$ 08 – Supervisao  $\checkmark$ 09 – Evento Principal  $\vee$ 10 – Assalto  $\checkmark$ 11 – Coacção  $\vee$ 12 – Emergência  $\vee$ 13 – Supervisao Incendio ✔ 14 – Avaria Incendio  $\checkmark$ 

157 – Tamper Sistema 01 – Saída Real  $\blacktriangledown$ 02 – Saída Temporizada 09- Tamper Módulo ✔ 10 – Tamper Zona  $\vee$ 161 – Problema CC 01 – Saída Real  $\checkmark$ 02 – Saída Temporizada 09 – Bateria Fraca ✔ 10 – Bateria Ausente  $\checkmark$ 165 – Usado Prox 01 – Saída Real  $\blacktriangledown$ 01 – Saída Real  $\checkmark$ 01 – Saída Real  $\blacktriangledown$ 175 – Acesso Progr Campainha 01 – Saída Real  $\checkmark$ 176 – Funcionamento Remoto 01 – Saída Real  $\blacktriangledown$ 184 – Abrir depois Alarme 01 – Saída Real  $\checkmark$ 02 – Temporizador PGM  $\checkmark$ 04 – Bloqueamento 01 – Saída Real  $\blacktriangleright$ 02 – Saída Temporizada 03 – Necessário Código 04 – Bloqueamento 05 – Seguir Alarme 201-216 – Seguidor Zona 1-128 01 – Saída Real  $\blacktriangledown$ 02 – Saída Temporizada 04 – Bloqueamento 05 – Seguir Alarme 09-016 – Terminais Zona 1-16 **011 Opções Configuração PGM** 001-164 – PGM 1-164 Configuração Seguidor de Zona por Zona Etiqueta de proximidade usada Programa saída de comando **012 Bloqueio Sistema** (tentativas/min.) Tentativas Bloqueio Teclado (000) Duração Bloqueio Teclado (000) Tentativas Bloqueio Remoto (006) Duração Bloqueio Remoto (060) **Opções do sistema 013 Opções 1 do sistema** 1 – NC Loop/EOL 2 – DEOL/SEOL 3 – Mostra todos os problemas sempre que armado  $\checkmark$ 4 – Tamper/Falhas Não mostrar como aberto 5 – Programar Auto-Armar em [\*]  $[6]$   $\vee$ 6 – Falhas de Saída Audíveis  $\checkmark$ 7 – Registro Evento segue Oscilador ✔ 8 – Sinalização Temporal Três Incendio **014 Opções 2 do sistema** 1 – Sinal Sonoro da Campainha 2 – Auto-Armar Toque Campainha

 – Sinal Sonoro Campainha com Saída – Sinal Sonoro Campainha com Entrada – Sinal Sonoro Campainha com Problema – Não Usado – Cessação do Retardamento Saída – Campainha Incêndio Continua **Opções 3 do sistema**  $1 - [F]$  Tecla  $\checkmark$  – [P] Tecla Notificação – Saída Rápida – Tecla Função/Armar Rápido ✔ – Não Usado – O código máster não pode ser alterado pelo usuário – Ativa Monitor Linha Telefônica ✔ – TLM Audível sempre que Armado **Opções 4 do sistema** 1 – Exibe Problema CA  $\checkmark$  – A luz de problema CA fica intermitente – Teclado Vazio – Teclado Vazio Requer Código 5 – Retroiluminação Teclado  $\checkmark$  – Modo Economia Energia – Exibe Omitir Sempre que Armado – Tampers Teclado Ativado **Opções 5 do sistema** – Abrir Ligar Campainha – Fechar Ligar Campainha – Obstrução RF Audível – Multi-Toque – Tarde para fechar – Tempo Poupança Luz do Dia – Campainha silenciosa durante o Retardamento de Saída Rápida – Armar/Desarmar Total em Sinal Sonoro apenas da campainha **Opções 6 do sistema** – Exceção Transmissão Teste – Reporte de Omissão Tempo Real – Não Usado – Não Usado – Alarme Campainha Teclado – Não Usado – Reinício Retardamento de Saída (CP-01 $\blacktriangledown$ ) – Bips Problema Falha CA **Opções 7 do sistema** – Falha Zona Sem Fio Audível – Problemas Bloqueando – Não Usado – Botão-R – Falha Barramento Audível – Códigos Coação 7 – Temperatura em Celsius  $\checkmark$  – Reinício após ativação Zona **Opções 8 do sistema**

15 – Alarme CO  $\vee$ 

 – Inserção Código Acesso durante Retardamento Entrada – Procedimento Entrada UE – [\*][8] Acesso enquanto Armado – Reinicialização Remota – Reinício Técnico – Desarmar Comutador durante Retardamento Entrada – Acesso Instalador e DLS – Problema Inibe Armar **Opções 9 do sistema** – Exibe Prbl – Teclado Vazio enquanto Armado – Omitir Armar Automático – Exibe Pronto – Teclado PGM Vazio – Tela Armado – Abrir cancela Armar – Retardamento Saída Audível para Armar Modo Interior **Opções 10 do sistema** – Tecla Opção [F] – Não Usado – Não Usado – Contador em Horas de transmissão de Teste – Alternar Total para Interior 6 – Desconectar Áudio 2 Vias  $\checkmark$  – Bips de Problema em Silêncio – Comutador Arma em Modo Total **Opções 11 do sistema** – LED Pronto pisca para forçar Armar – Não Usado – Detecção Tamper/Falha – Necessário Código Acesso para [\*][1] – Necessário Código Acesso para [\*][2] – Necessário Código Acesso para [\*][3] – Necessário Código Acesso para [\*][4] – [\*][6] Acessibilidade **Opções 12 do sistema** 1– 50 Hz CA/60 Hz CA (ARG  $\mathbf{v}$ ) – Base Tempo em Cristal – CA/CC Inibe Armar – Bloqueio Inibe Armar – Opção Relógio Tempo Real – Não Usado – Opção 7 (Detecção AC Brownout) Esta opção tem de ser ativada para instalações de incêndio comerciais com classificação UL/ULC. – Desconectar DLS **Opções 13 do sistema** – Discagem Europeia(ARG ✔) 2 – Forçar Discagem  $\checkmark$  – Contador em Minutos Transmissão Teste

4 – Não Usado

5 – ID Toque 6 – Tom Gerado-2100 Hz 7 – Janela DLS 1 Hora 8 – Campainha Audível FTC **040 Autenticação Usuário** 01 – Código Usuário ou Etiqueta Proximidade ✔ 02 – Código Usuário ou Etiqueta Proximidade **041 Dígitos Código Acesso** 00 – Códigos Acesso 4-Dígitos  $\checkmark$ 01 – Códigos Acesso 6-Dígitos 02 – Códigos Acesso 8-Dígitos **042 Verificação Evento** 01 – Contador Roubo Verificado (002) 02 – Contador Assalto (002) 03 – Seleção Verificação Roubo 001 – Código Polícia  $\vee$ 002 – Zona Cruzada 003 – Deteção Sequencial EU **151-158 Partiçao 1-8 Auto-Armar/Desarmar** 001 – Tempos de Desarmar Automático (9999) 24 horas Domingo Segunda-Feira Terça-Feira Quarta-Feira Quinta-Feira Sexta-Feira Sábado 002 – Tempos de Desarmar Automático (9999) 24 horas Domingo Segunda-Feira Terça-Feira Quarta-Feira Quinta-Feira Sexta-Feira Sábado 003 – Programação de Desarmar Automático Férias Férias 1 Férias 2 Férias 3 Férias 4 004 – Pré-Alerta Auto-Armar  $(004)$ 005 – Temporizador Adiamento Armar Automático (000) 006 – Temporizador Armar Sem Atividade (000) 007 – Temporizador Pré-Alerta Armar Sem Atividade (001) **200 Máscara Partiçao** 001 – Partiçao 1 a 8 Ativar Máscara 1 – Partiçao 1 ✔ 2 – Partição 2 3 – Partição 3 4 – Partição 4 5 – Partição 5 6 – Partição 6 7 – Partição 7

 – Partição 8 **201-208 Partiçao 1-8 Atribuição Zona** 001 – Zona 1-8 $\blacktriangledown$  $002 - Zn$  9-16  $\checkmark$  – Zn 17-24 – Zn 25-32 – Zn 33-40 – Zn 41-48 – Zn 49-56 – Zn 57-64 – Zn 65-72 – Zn 73-80 – Zn 81-88 – Zn 89-96 – Zn 97-104 – Zn 105-112 – Zn 113-120 – Zn 121-128 **Caminho Comunicações Painel/Receptor** – 004 Receptor 1-4 01 – Linha Telefônica  $\checkmark$  – Auto Rotear Com Alt – Rec 1 Com Alt– Ethernet – Rec 2 Com Alt– Ethernet – Rec 3 Com Alt– Celular – Rec 4 Com Alt– Celular **Programar Número Telefônico** – 004 Número Telefônico 1-4 Programar (DFFF...32-dígitos) **Sequência Cancelar Chamada em Espera** (DB70EF) **Relatório Evento Reportar Zona** 001-128 Reportar Zona para Zonas 1-128 01 – Alarme  $\blacktriangledown$ 02 – Restauro Alarme $\boldsymbol{\nu}$ 03 – Tamper  $\vee$ 04 – Restauro Tamper ✔ 05 – Falha  $\checkmark$  – Restauro Falha ✔ **Reportar Evento** – Alarme Miscelânea 1 – Alarme Coacçao ✔ 02 – Abrir após Alarme  $\checkmark$  – Alarme Fechamento Recente ✔ – Alarme supervisao expansor zona ✔ – Restauro alarme supervisão expansor de zona ✔ 06 – Roubo Confirmado  $\checkmark$  – Alarme Roubo Não Verificado ✔ 08 – Cancelar alarme  $\checkmark$  – Alarme Miscelânea 2 – Alarme Assalto Verificado ✔ – Alarmes Prioridade – Tecla F-Teclado Alarme Incendio ✔ – Restaurar Teclado Incendio ✔ – Tecla M-Teclado

04 – Restaurar Teclado Medico  $\boldsymbol{\nu}$ 05 – Teclado Alarme Panico  $(P)$ 06 – Restaurar Teclado Panico ✔ 07 – Alarme Entrada Auxiliar ✔ 08 – Restaurar Alarme Entrada Aux ✔ 021 – Alarme 1 Incêndio 03 – PGM 2 Alarme 2 Vias ✔ 04 – PGM 2 Restaurar 2 Vias ✔ 101 – Eventos Tamper 03- Tamper Módulo ✔ 04 – Restaurar Tamper Módulo ✔ 05 – Teclado Bloqueado  $\checkmark$ 07 – Bloqueio Remoto  $\vee$ 201 – Eventos 1 Abrir/Fechar 01 – Fechar Usuário  $\checkmark$ 02 – Abrir Usuário  $\checkmark$ 03 – Uso Futuro 04 – Uso Futuro 05 – Fechar Especial  $\checkmark$ 06 – Abrir Especial  $\checkmark$ 07 – Abrir Comutador  $\checkmark$ 08 – Fechamento Comutador  $\mathbf v$ 202 – Eventos 2 Abrir/Fechar 01 – Fechamento Automático ✔ 02 – Deasarmar Automático ✔ 03 – Cancelamento/Adiamento Armar Automático ✔ 211 – Abrir/Fechar Eventos Miscelâneos 01 – Tarde para fechar  $\checkmark$ 02 – Tarde para Abrir  $\checkmark$ 05 – Falha ao Sair ✔ 221 – Eventos Omissão 01 – Omitir Zona Automática 02 – Não Omitir Zona Automática 03 – Fechar Parcial  $\checkmark$ 301 – Eventos Painel 1 01 – Problema Falha Painel  $CA$   $V$ 02 – Restauro Falha Painel  $CA$   $V$ 03 – Bateria fraca painel  $\checkmark$ 04 – Restauro Bateria Fraca Painel ✔ 05 – Bateria Ausente Painel ✔ 06 – Restauro Problema Bateria Ausente Painel ✔ 302 – Eventos Painel 2 01 – Problema de Circuito da Campainha ✔ 02 – Restauro do Circuito da Campainha ✔ 03 – Problema de Linha Telefônica ✔

Alarme Medico ✔

04 – Restauro Problema Linha Telefônica ✔ 05 – Problema Auxiliar  $\checkmark$ 06 – Restauro Problema Auxiliar ✔ 305 – Eventos Painel 5 03 – PGM 2 Problema 2 Vias ✔ 04 – PGM 2 Restaurar 2 Vias ✔ 311 – Eventos Manutenção 1 01 – Problema Obstrução RF ✔ 02 – Restauro Problema Obstrução RF  $\checkmark$ 03 – Avaria Incendio  $\checkmark$ 04 – Restauro Avaria Incendio ✔ 05 – Ativ a frio $\boldsymbol{\nu}$ 06 – Delinquencia  $\vee$ 07 – Problema Auto Teste  $\checkmark$ 08 – Restauro Problema Auto Teste  $\boldsymbol{\nu}$ 312 – Eventos Manutenção 2 01 – Programaçao Terminal In  $\vee$ 02 – Programaçao Terminal Out  $\checkmark$ 03 – DLS Terminal IN  $\checkmark$  $04 - \text{DLS}$  Terminal OUT  $\blacktriangleright$ 05 – Terminal IN SA $\checkmark$ 06 – Terminal OUT SA√ 07 – Buffer Evento 75% cheio ✔ 313 – Eventos Manutenção 3 01 – Início atualização firmware ✔ 02 – Firmware atualiz com sucesso  $V$ 03 – Falha Atualizar Firmware ✔ 314 – Eventos Manutenção 4 01 – Problema Gás ✔ 02 – Problema/Restauro Gas ✔ 03 – Problema Calor ✔ 04 – Restauro Problema Calor ✔ 05 – Problema Frio ✔ 06 – Restauro Problema Frio ✔ 07 – Sonda Desconectada ✔ 08 – Restauro Sonda Desconectada ✔ 321 – Eventos Receptor 02 – Receptor 1 Restauro FTC ✔ 04 – Receptor 2 Restauro FTC ✔ 06 – Receptor 3 Restauro FTC ✔ 08 – Receptor 4 Restauro FTC ✔ 331 – Eventos Módulo 1 01 – Problema Módulo CA  $\checkmark$ 02 – Restauro Problema

Módulo CA $\boldsymbol{\mathcal{V}}$ 

03 – Problema Módulo Bateria ✔ 04 – Restauro Problema Módulo Bateria ✔ 05 – Bateria Ausente Módulo ✔ 06 – Restauro Bateria Ausente Módulo ✔ 332 – Eventos Módulo 2 01 – Baixa Tensão Módulo ✔ 02 – Restauro Voltagem Fraca Módulo $\boldsymbol{\mathcal{V}}$ 03 – Supervisao Módulo ✔ 04 – Restauro Supervisao Módulo  $\checkmark$ 05 – Problema Módulo Aux ✔ 06 – Restauro Problema Módulo Aux ✔ 335 – Eventos Módulo 5 01 – Falha Saída 1 ✔ 02 – Restauro Falha Saída 1 ✔ 351 – Comunicador 1 Alternativo 354 – Comunicador 4 Alternativo 01 – Receptor 1 Com. Alt.  $\vee$ 02 – Restauro Receptor 1 Com. Alt.  $\vee$ 03 – Receptor 2 Com. Alt.  $\checkmark$ 352 – Comunicador 2 Alternativo 05 – Receptor 3 Com. Alt.  $\checkmark$ 06 – Restauro Receptor 3 Com. Alt.  $\checkmark$ 07 – Receptor 4 Com. Alt.  $\vee$ 08 – Restauro Receptor 4 Com. Alt.  $\checkmark$ 354 – Comunicador 4 Alternativo 01 – Falha Supervisão Receptor 1 Com. Alt. ✔ 02 – Restauro Falha Supervisão Receptor 1 Com. Alt.  $\boldsymbol{\nu}$ 03 – Falha Supervisão Receptor 2 Com. Alt. ✔ 04 – Restauro Falha Supervisão Receptor 2 Com. Alt.  $\boldsymbol{\nu}$ 05 – Falha Supervisão Receptor 3 Com. Alt.  $\checkmark$ 06 – Restauro Falha Supervisão Receptor 3 Com. Alt.  $\boldsymbol{\nu}$ 07 – Falha Supervisão Receptor 4 Com. Alt. ✔ 08 – Restauro Falha Supervisão Receptor 4 Com. Alt.  $\boldsymbol{\nu}$ 355 – Comunicador 5 Alternativo 01 – Falha CA Dispositivo  $\checkmark$ 02 – Restauro CA Dispositivo ✔ 03 – Bateria Fraca Dispositivo ✔ 04 – Restauro Bateria Fraca Dispositivo ✔ 05 – Falhas no dispositivo  $\checkmark$ **SIA)**

06 – Restaurar Falha Dispositivo ✔ 401 – Eventos Teste Sistema 01 – Início Teste Evacuaçao ✔ 361 – Eventos Dispositivo Sem Fio 01 – Falha CA Dispositivo  $\checkmark$ 02 – Restauro CA Dispositivo ✔ 03 – Bateria Fraca Dispositivo ✔ 04 – Restauro Bateria Fraca Dispositivo ✔ 05 – Falhas no dispositivo  $\checkmark$ 06 – Restaurar Falha Dispositivo ✔ 401 – Eventos Teste Sistema 01 – Início Teste Evacuaçao ✔ 02 – Fim Teste Evacuação  $\vee$ 03 – Transmissão Teste Periódico ✔ 04 – Transmissão Teste Periódico com Problema ✔  $05$  – Teste Sistema  $\triangleright$ **Comunicações 309 Direção Chamada Sistema** 001 – Eventos Manutenção  $1 -$  Receptor  $1 \vee$ 2 – Receptor 2 3 – Receptor 3 4 – Receptor 4 002 – Eventos Transmissão Teste  $1 -$  Receptor  $1 \vee$ 2 – Receptor 2 3 – Receptor 3 4 – Receptor 4 **310 Código Conta** 000 – Código Conta Sistema (FFFF) 001-008 – Partiçao 1-8 Código Conta (FFFF) **311-318 Partiçao 1-8 Direção Chamada** 001 – Partiçao Alarme Roubo/Restauro Direção Chamada  $1 -$  Receptor  $1 \vee$ 2 – Receptor 2 3 – Receptor 3 4 – Receptor 4 002 – Partiçao Tamper/Restauro Direção Chamada 1 – Receptor 1 $\boldsymbol{\nu}$ 2 – Receptor 2 3 – Receptor 3 4 – Receptor 4 003 – Partiçao Abrir/Fechar Direção Chamada  $1 -$  Receptor  $1 \vee$ 2 – Receptor 2 3 – Receptor 3 4 – Receptor 4 **350 Formatos Comunicador (04 -** 001 – Formato Comunicador - Receptor 1

002 – Formato Comunicador - Receptor 2 003 – Formato Comunicador - Receptor 3 004 – Formato Comunicador - Receptor 4 **377 Variáveis Comunicação** 001 – Tentativas Fechar Oscilador – Alarmes e Restauro (003) (CP-01 002 seg.) – Bloqueios e Restauro (003) – Manutenção e Restauro (003) 002 – Retardamentos Comunicaçao – Retardamento de zona (000 seg.) (CP-01 030 seg.) – Retardamento Comunicaçao Falha CA (030 min/h) 014 – Espera Pós-Marcação para Handshake (040 seg.) - Retardamento Transmissão Bateria Fraca Zona WLS (007 dias) - Retardamento Transmissão Delinquencia (030 horas/dias) – Janela de cancelamento de Comunicações (000 min.) (CP-01 005 seg.) 003 – Ciclo de Transmissão de Teste Periódico (030 horas/dias) 004 – Hora do Dia de Transmissão do Teste de Periódico (9999) 011 – Tentativas Máximas Marcação (005) 012 – Retardamento PSTN (003 seg.) 013 – Tentativas Forçar Entre Retardamento (020 seg.) 014 – Espera Pós-Marcação para Handshake (040 seg.) 015 – T-Link Aguardar para Ack (060 seg.) 016 – Temporizador Verificação Falha IP/Celular (010 seg.) **380 Opção Comunicador 1** 1 – Comunicações Ativadas ✔ 2 – Restauro em Tempo Limite Campainha 3 – Discagem Pulso 4 – Marcação por Impulso depois da 5ª Tentativa 5 – Comunicações Paralelas 6 – Discagem Alternativa  $\checkmark$ 7 – Tentativas Reduzidas Discagem 8 – Atividade Delinquencia **381 Opção Comunicador 2** 1 – Teclado Retorno de Chamada 2 – Toque de Retorno de Chamada 4 – Confirmação Fecho 8 – Prioridade Comunicações **382 Opção Comunicador 3** 2 – Comunicação Teste Evacuaçao 4 – Cancelar Chamada em Espera 5 - Ativa Comunicador Alternativo 6 – Falha CA TX em Horas 8 – Limite Tamper

 **Opção Comunicador 4** – Código Conta Numero Telefone – Código Conta 6 dígitos – Comunicar Eventos FTC **Opções de Reserva Comunicador** – Opções Reserva - Receptor 2 ✔ – Opções Reserva - Receptor 3 – Opções Reserva - Receptor 4 **Módulo Áudio Máscara Falar/Ouvir** – Falar/Ouvir no Número Telefone 1 – Falar/Ouvir no Número Telefone 2 – Falar/Ouvir no Número Telefone 3 – Falar/Ouvir no Número Telefone 4 **Programar DLS Opções DLS/SA** – Chamada Dupla 2 – Usuário Ativa DLS ✔ – Retorno Chamada DLS – IP de Chamada Usuário – Painel Chamada e Transferência Baud HS2128 Modelos (2128000000) **Programar Número Telefone DLS (31-dígitos decimais) Código Acesso DLS (padrão é baseado no modelo)** HS2128 Modelos (212800) HS2064 Modelos (206400) HS2032 Modelos (203200) HS2016 Modelos (201600) **ID Painel DLS/SA (padrão é baseado no modelo)** HS2128 Modelos (2128000000) HS2064 Modelos (2064000000) HS2032 Modelos (2032000000) HS2016 Modelos (2016000000) **Temporizador Chamada Dupla PSTN (060 seg.) Número de Toques para Responder (000) Código de acesso SA** (FFFFFF) **Opções DLS Automático** – Opções Alternar DLS Automático – DLS Periódico – DLS no Buffer Evento 75% Cheio – Modificação Programação DLS on – Dias DLS Periodico (000 dias) – Tempo DLS Periodico (0000) – Retardamento Janela Chamada – Início Retardamento Janela Chamada (0000) – Fim Retardamento Janela Chamada (0000)

**Inserções Virtuais (000)**

 - 032 – Inserções Virtuais 1-32 **Programar Agendamento 601-604 Agenda Programação 1-4** – Intervalo 1 Tempo de Início (0000) – Intervalo 1 Tempo de Fim (0000) – Intervalo 1 Atribuição Dias – Domingo – Segunda-feira – Terça-feira – Quarta-feira – Quinta-feira – Sexta-feira – Sábado – Intervalo 1 Atribuição Férias – Férias 1 – Férias 2 – Férias 3 – Férias 4 – Intervalo 2 Tempo de Início (0000) – Intervalo 2 Tempo de Fim (0000) – Intervalo 2 Atribuição Dias – Domingo – Segunda-feira – Terça-feira – Quarta-feira – Quinta-feira – Sexta-feira – Sábado – Intervalo 2 Atribuição Férias – Férias 1 – Férias 2 – Férias 3 – Férias 4 – Intervalo 3 Tempo de Início (0000) – Intervalo 3 Tempo de Fim (0000) – Intervalo 3 Atribuição Dias – Domingo – Segunda-feira – Terça-feira – Quarta-feira – Quinta-feira – Sexta-feira – Sábado – Intervalo 3 Atribuição Férias – Férias 1 – Férias 2 – Férias 3 – Férias 4 201 – Intervalo 2 Hora Início (0000) – Intervalo 4 Tempo de Fim (0000) – Intervalo 4 Atribuição Dias – Domingo – Segunda-feira – Terça-feira – Quarta-feira – Quinta-feira – Sexta-feira – Sábado – Intervalo 4 Atribuição Férias – Férias 1

 – Férias 2 – Férias 3 – Férias 4 **711-714 Grupo Férias 1-4** – 099 Grupo Férias 1-4 Data 1-99 (000000, MMDDAA) **Programar Estação Áudio Atribuição Estação Áudio** - 128 – Atribuição Estação 1 - (00) – Opção 1 Acionador Áudio 2 Vias – Tamper 03 – [A] Tecla Alarme  $\checkmark$ 04 – [P] Tecla Alarme  $\checkmark$  – Alarme Coacçao ✔ 06 – Abrir após Alarme  $\checkmark$  – Uso Futuro – Alarme Supervisão Zona – Opção 1 Controle Áudio 2 Vias – Uso Futuro – Ouvir todas as zonas/Ouvir as zonas em alarme  $\boldsymbol{\checkmark}$  – Uso Futuro – Sirene Ativa Durante Áudio 2 Vias – Detecção Auto Desligamento – Chamada Usuário – Uso Futuro – Áudio 2 Vias Iniciado por CS  $\checkmark$  – Opções Gravação – Captura Áudio Ativada ✔ – Excluir em FTC – Opção 1 Controle Gravação Estação Áudio – Gravação Estação 1 Áudio  $\boldsymbol{\nu}$  – Gravação Estação 2  $\overline{A}$ udio  $\overline{V}$  – Gravação Estação 3  $\overline{A}$ udio  $\overline{V}$  – Gravação Estação 4 Áudio ✔ – Duração Janela Recuperação Chamada de Retorno (05) – Código de Reconhecimento Chamada de Retorno (9999) – Omitir Gravador Chamadas (00) – Temporizador Chamada Dupla (030) – Número de Toques para Responder (00) – Duração Áudio (90 seg.) – Tempo Gravação (105 seg.) – Apagar Tempo (15 min.) – Opção 1 Tamper Estação Áudio – Tamper Estação Áudio 1 – Tamper Estação Áudio 2 – Tamper Estação Áudio 3 – Tamper Estação Áudio 4 **Programação Sem Fio** fio.

## **Programar Sem Fio**

 – Registro Dispositivo WLS Zonas (decimal 3 dígitos) Tipo Zona (decimal 2 dígitos) Atribuição de Partição Etiqueta Zona (apenas LCD) Teclas WLS Atribuição de Partição Atribuição Usuário Sirenes Atribuição de Partição Etiqueta Sirene (apenas LCD) Teclados Atribuição Teclado Etiqueta Teclado (apenas LCD) Repetidores Etiqueta Repetidor (apenas LCD) - 128 – Configurar Zonas Sem Fio Consulte as instruções de instalação fornecidas com o HSM2Host para mais opções de programação sem

#### **Intensidade Sinal Celular Programação Comunicador Alternativo**

Consulte as instruções de instalação

fornecidas com o comunicador

alternativo para detalhes.

#### **Programar Teclado Número da entrada do teclado 861-876 Programação do teclado**

 – Máscara Partiçao Teclado – Teclado Global 01 – Partiçao 1 ► – Partição 2 – Partição 3 – Partição 4 – Partição 5 – Partição 6 – Partição 7 – Partição 8 – Tecla Função 1 (03) – Tecla Função 2 (04) – Tecla Função 3 (06) – Tecla Função 4 (22) – Tecla Função 5 (16) – Tecla Zero – Armar Modo Interior Instantâneo - Armar Modo Interior – Armar Total – Armar Não Entrada – Campainha Ligada/Desligada – Teste Sistema – Armar Modo Noite – Armar Modo Interior Global – Armar Total Global – Desarmar Global

– Código Conta Central Comando

(4/6-dígitos decimais)

16 – Saída Rápida 17 – Armar Modo Interior 21-24 – Saída Comando 1-4 29 – Omitir rechamada de grupo 31 – Ativar PGM Local 32 – Modo omissão 33 – Omitir rechamada 34 – Programação Usuário 35 – Funções do Usuário 37 – Programação Hora/Data 39 – Tela Problema 40 – Memoria Alarme 61-68 – Selecionar Partiçao 1- 8 **011 – Teclado E/S** (000) **012 – Temporizador Saída PGM Local** Tempo Impulso (00 minutos) Tempo Impulso (05 seg.) **021 – Opção 1 Teclado** 1 – [F] Tecla Ativada  $\checkmark$ 2 – [M] Tecla Ativada ✔ 3 – [P] Tecla Ativada ✔ 4 – Exibir Código ou X  $\checkmark$ **022 – Opção 2 Teclado** 1 – Exibir Relógio Local  $\vee$ 2 – Exibir Relógio Local 24 Horas 3 – Rolar Alarme Automático ✔ 5 – Opção LED de Energia  $\vee$ 6 – LED de Energia CA Presente ✔ 7 – Alarmes Exibidos se Armado ✔ 8 – Rolagem Automática Zonas Abertas ✔ **023 – Opção 3 Teclado** 1 – Armado LED Poupança Energia\* 2 – Teclado Mostra Modo Armar ✔\* 3 – 5ª Terminal é Saída/Zona PGM 4 – Etiqueta Prox Armar/Desarmar 7 – Exibição Local de Temp. 8 – Aviso Temperatura Baixa **030 – Mensagem LCD** (16 x 2 hex) **031 – Duração da mensagem LCD baixada (000) 041 – Entrada Zona Temperatura Interior (000) 042 – Entrada Zona Temperatura Exterior (000) 101-228 – Som Campainha Porta-Zona 1-128** 00 – Desativado  $01 - 6$  bips  $\checkmark$ 02 – Som "Bing-Bong" 03 – Som "Ding-Dong" 04 – Toque Alarme 05 – Nome da zona **899 Programação Padrão** – Código Padrão 5-Dígitos (5 dígitos decimais) – Número Telefone Central

Comando (32-dígitos decimais)

– Código Conta Partiçao (4-dígitos decimais) – Código Acesso DLS (6-dígitos decimais) – Partiçao Retardamento Entrada (000-255 seg.) – Partiçao Retardamento Saída (000-255 seg.) – Código Instalador **Informação Sistema e Testar 900 Informação Sistema** 000 – Versão Painel Controle 001-016 – Teclado 1-16 Versão Info 101-116 – 8-HSM2108 1-16 Versão Info 201-216 – HSM2208 Versão Informação 460 – Comunicador Alternativo 461 – HSM2HOST Versão Info 481 – HSM2955 Versão Info 501 – 504 HSM2300 1-4 Versão Info 521 – 524 HSM2204 1-4 Versão Info **901 Teste Evacuação do Instalador Programar Módulo 902 Adicionar/remover Módulos** 000 – Registro Automático Todos os Módulos 001 – Registrar Módulos 002 – Atribuição Ranhura 003 – Editar Atribuição Ranhura Módulo 101 – Excluir Teclados 102 – Excluir HSM2108 103 – Excluir HSM2208 106 – Excluir HSM2HOST 108 – Excluir HSM2955 109 – Excluir HSM2300 110 – Excluir HSM2204 **903 Confirmar Módulos** 000 – Visualizar Todos os Módulos 101 – Teclados 102 – HSM2108 103 – HSM2208 106 – HSM2HOST 108 – Confirmar HSM2955 109 – HSM2300 110 – HSM2204 **904 Teste Colocação Sem Fio** 001-128 – Teste Colocação Zonas 1-128 521-528 – Teste Colocação Repetidores 1-28 551-566 – Teste Colocação Sirenes 1-16 601-632 – Teste Colocação Teclas Sem Fio 1-32 701-716 – Teste Colocação Teclados Sem Fio 1-16 **912 Teste Absorção** 000 – Teste Absorção Zona **Definições Bateria 982 Definições Bateria**

000 – Definições da Bateria de Painel 01– Corrente Carga Elevada Painel 010 – Definições Bateria HSM2204 01– Corrente Carga Elevada HSM2204 1 02– Corrente Carga Elevada HSM2204 2 03– Corrente Carga Elevada HSM2204 3 04– Corrente Carga Elevada HSM2204 4 020 – Definições Bateria HSM2300 01 – HSM2300 1 Carga 02 – HSM2300 2 Carga 03 – HSM2300 3 Carga 04 – HSM2300 4 Carga **Padronizando 989 Código Máster Predefinido 990 Ativar/Desativar Bloqueio Instalador 991 Teclados Predefinidos** 901-916 – Teclado Predefinido 1- 16 999 – Predefinir todos os Teclados **993 Predefinir Com Alt 996 Predefinir HSM2HOST 998 Padrão HSM2955 999 Predefinir Sistema**

001-128 – Teste Absorção Zona -

Zona 1-128

```
* Apenas teclados sem fio
```
Baixada Predefinição: 014

## **Gravar Zona**

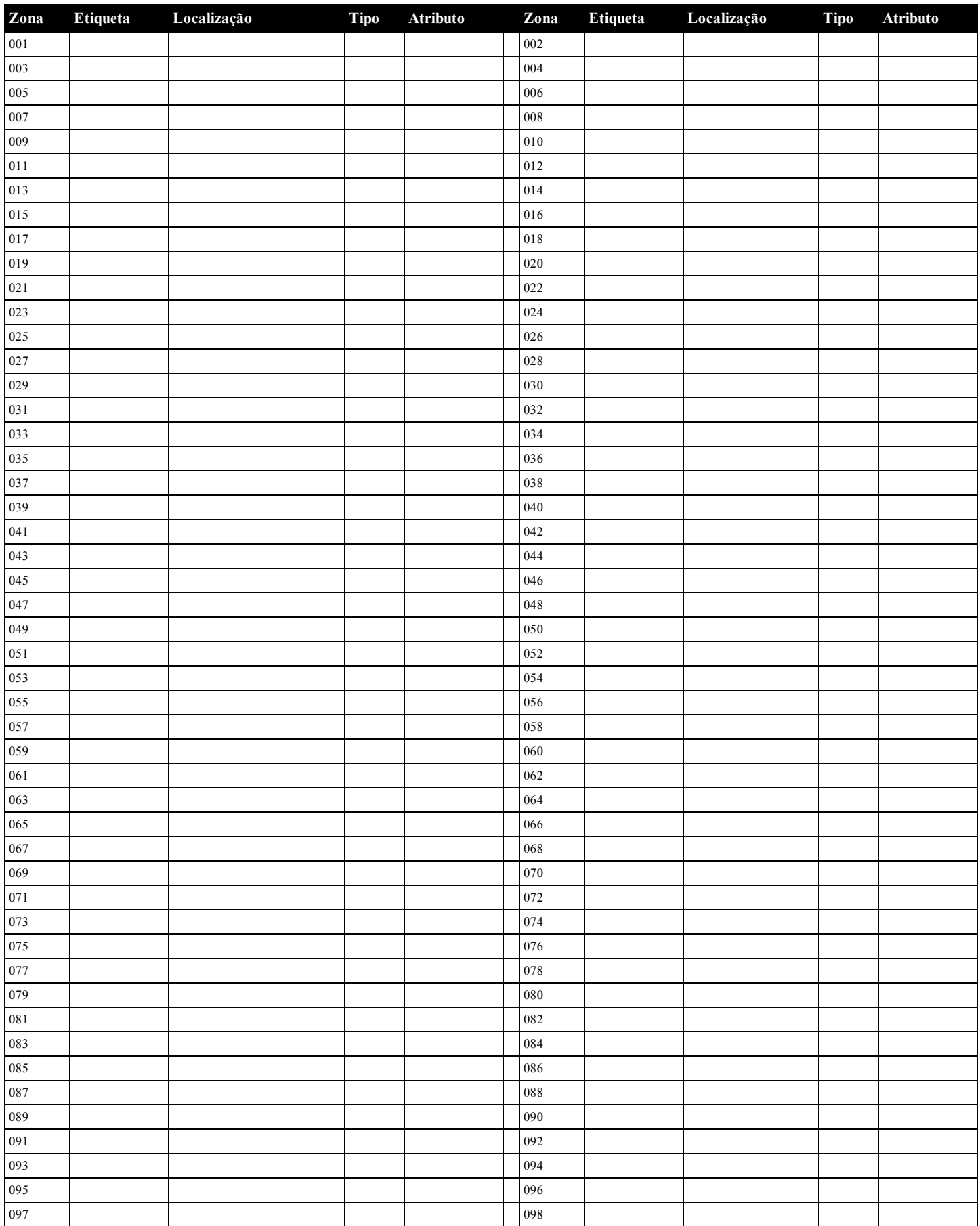

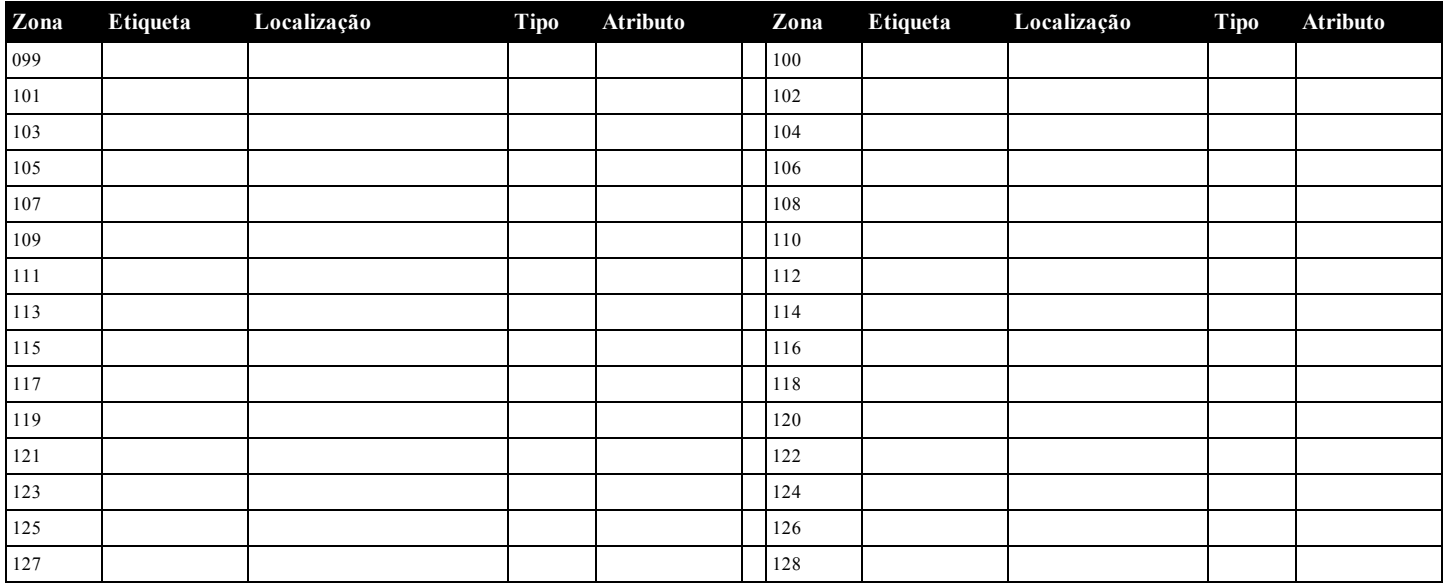

## <span id="page-18-0"></span>**Registro do Módulo**

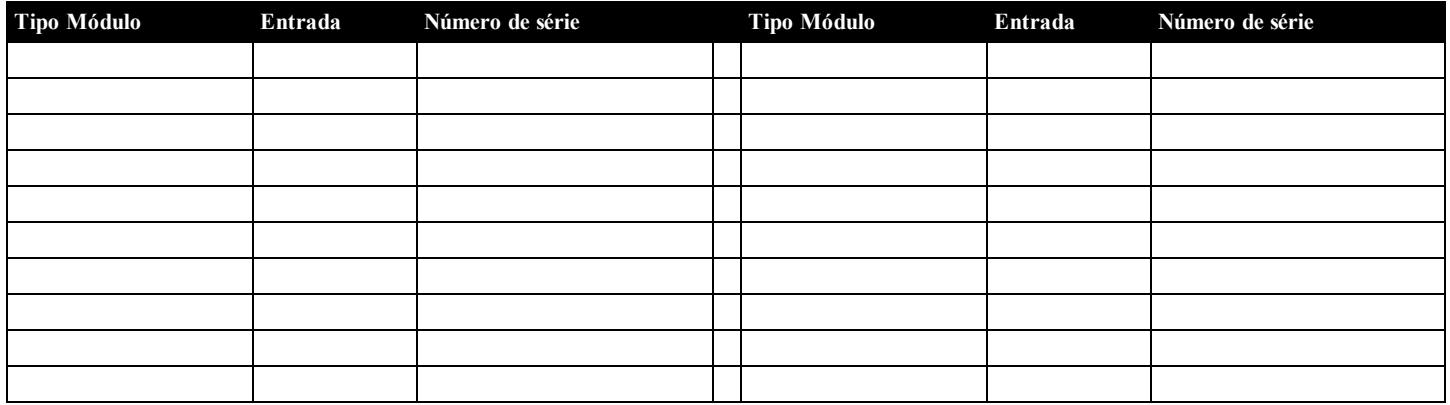

## **Gravar Dispositivo Sem Fio**

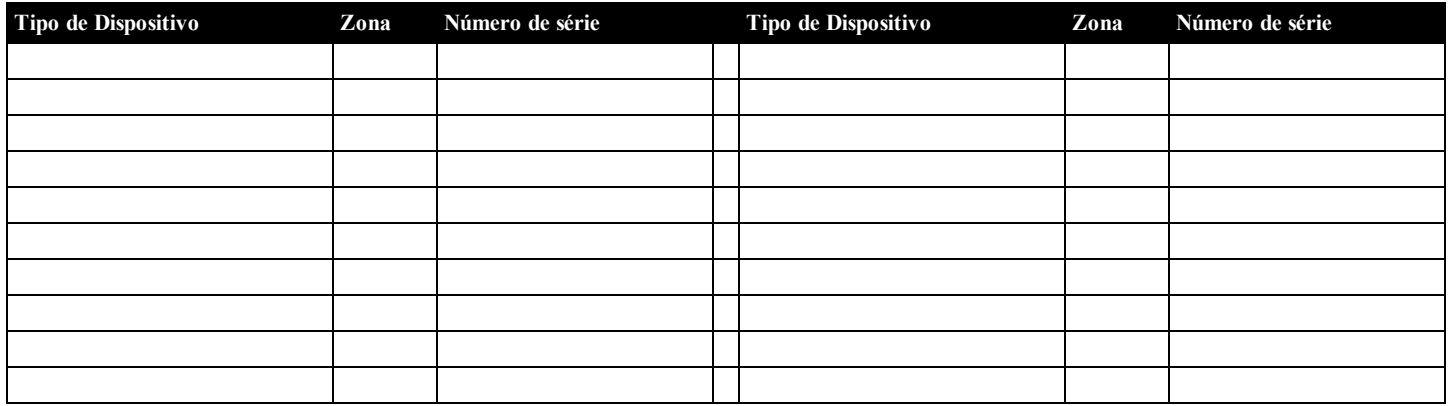

## **Códigos de acesso definidos pelo Instalador**

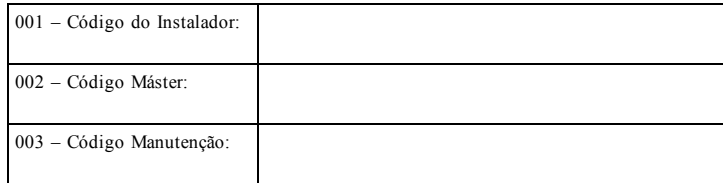

## **Código Conta Sistema**

## <span id="page-19-0"></span>**Localizar Detectores e Plano de Saída de Emergência**

A seguinte informação serve apenas como orientativo geral e é recomendada a consulta das normas e regulamentos locais de incêndio quando está localizando e instalando alarmes de fumaça e CO.

#### **Detectores de Fumaça**

Os estudos indicam que todos os incêndios hostis em residências produzem fumaça numa maior ou menor quantidade. As experimentações com incêndios normais em residências indicam que a quantidade de fumaça detetável precede na maioria dos casos os níveis detetáveis de calor. Por esses motivos, os alarmes de fumaça devem ser instalados no exterior de cada dormitório e em cada piso da residência.

A seguinte informação serve apenas como orientativo geral e é recomendada a consulta das normas e regulamentos locais de incêndio quando está localizando e instalando alarmes de fumaça.

É recomendado que sejam instalados alarmes de fumaça suplementares além dos necessários para a proteção mínima. As áreas suplementares que devem ser protegidas incluem: cave, quartos, especialmente onde dormem fumadores; salas de refeição; salas da caldeira e de arrumação; e quaisquer corredores não protegidos pelos aparelhos necessários. Em tetos direitos, como orientação os detectores podem estar espaçados 30 pés (9,1 m). Pode ser necessário outro espaçamento dependendo da altura do teto, da movimentação de ar, da presença de vigas, tetos não isolados, etc. Consulte o Código Nacional de Alarme de Incêndio NFPA 72, CAN/ULC-S553-02 ou outras normas nacionais apropriadas com respeito a recomendações para a instalação.

- lace Não instale os detectores de fumaça em tetos inclinados ou pontiagudos; o espaço de ar morto nestes locais pode impedir o aparelho detecte a fumaça.
- <sup>l</sup> Evite áreas com fluxo de ar irregular, como junto de portas, ventiladores ou janelas. O movimento rápido do ar em redor do detector pode impedir o fumo entre no aparelho.
- <sup>l</sup> Não instale os detectores em área com muita umidade.
- <sup>l</sup> Não instale os detectores em áreas onde a temperatura sobe acima dos 38°C (100°F) ou cai abaixo dos 5°C (41°F).
- Os detetores de fumaça devem sempre ser instalados nos EUA em conformidade com o capítulo 11 do NFPA 72, o Código Nacional de Alarme de Incêndio: 11.5.1.1.

Sempre que exigido pelas leis aplicáveis, os códigos ou normas para um tipo específico de ocupação, devem ser instaladas estações múltiplas ou individuais aprovadas, como se indica:

- 1. Em todos os quartos de dormir e quartos de hóspedes.
- 2. No exterior de cada área de dormir de cada unidade residencial separada, a 6,4 m (21 pés) de qualquer porta do quarto de dormir, com a distância medida ao longo de um ponto de passagem.
- 3. Em cada piso da unidade residencial, incluindo porões.
- 4. Em cada piso de um estabelecimento de alojamento e atendimento (pequena instalação), incluindo porões e excluindo espaços baixos e sótãos inacabados.
- 5. Na(s) sala(s) de estar de uma suíte de hóspedes.
- 6. Na(s) sala(s) de estar de um estabelecimento de alojamento e atendimento (pequena instalação).

.<br>Sala de família

 $\circ$ 

 $\circ$ 

auart<br>C

Sala<br>de<br>ofaio!

auar<br>O

Quart

 $\circ$ 

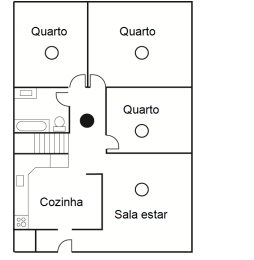

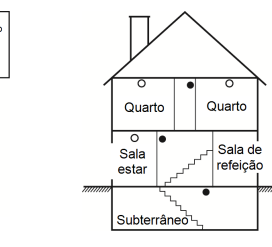

Figura 3

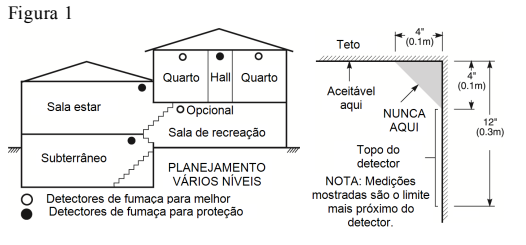

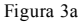

Figura 4

Figura 2

#### **Plano de saída de emergência**

Com frequência há muito pouco tempo entre a detecção de um incêndio e o momento em que se torna mortal. É muito importante que seja desenvolvido e ensaiado um plano de saída de emergência familiar.

- 1. Cada membro da família deve participar no plano de saída de emergência.
- 2. Estude os possíveis percursos de saída de emergência de cada lugar na casa. Como muitos incêndios ocorrem à noite, deve ser dada especial atenção às saídas de emergência nos quartos de dormir.
- 3. É essencial que a saída de emergência de um quarto seja possível sem abrir a porta interior.

Considere o seguinte quando estiver fazendo seus planos de saída de emergência:

- <sup>l</sup> Certifique que as portas de ligação e as janelas se abrem com facilidade. Certifique que não são pintadas fechadas e que os mecanismos de fecho funcionam sem problema.
- Se abrir ou usar a saída é muito difícil para as crianças, os idosos ou deficientes, devem ser desenvolvidos os planos para seu salvamento. Isso inclui certificar que quem estiver realizando o salvamento pode ouvir de imediato o sinal de aviso de incêndio.
- <sup>l</sup> Se a saída é acima do nível do solo, deve ser providenciada uma escada de incêndio ou corda, bem como o treinamento no seu uso.
- As saídas ao nível do solo devem estar sempre livres. Certifique que remove a neve das portas exteriores no inverno e que a mobília ou equipamento de uso externo não bloqueia as saídas.
- <sup>l</sup> Cada pessoa deve conhecer o ponto de encontro predeterminado onde cada um pode ser encontrado (por ex. do outro lado da rua ou na casa dos vizinhos). Uma vez que toda a gente está fora de casa, chame o corpo de bombeiros.
- <sup>l</sup> Um bom plano permite uma saída de emergência rápida. Não investigue nem tente combater o incêndio, e não reúna seus pertences, pois isso pode ser uma perda de tempo valioso. Quando no exterior, não retorne para dentro da residência. Aguarde pelo corpo de bombeiros.
- <sup>l</sup> Escreva o plano de saída de emergência e repita o mesmo com frequência de maneira que se surgir uma emergência, cada pessoa saiba o que deve fazer. Revise o plano sempre que as condições mudarem, como por exemplo, o número de pessoas na residência, ou se houverem alterações na construção do edifício.
- <sup>l</sup> Certifique que o sistema de aviso de incêndio está operacional realizando testes semanais. Se não tem a certeza sobre o funcionamento do sistema, contate seu instalador.
- <sup>l</sup> Recomendamos que contate seu corpo de bombeiros local e solicite mais informação sobre segurança de incêndio e planejamento de saída de emergência. Se disponível, solicite a seu agente de prevenção de incêndio local para realizar uma inspeção de segurança de incêndio na casa.

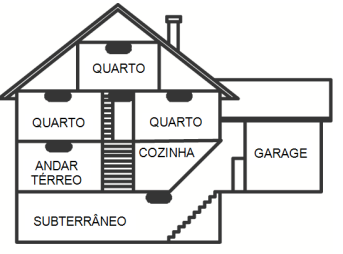

DETECCÃO MONÓXIDO DE CARBONO

## Figura 5

#### **Detecção monóxido de carbono**

O monôxido de carbono é incolor, inodoro, sem sabor e muito tóxico, também existe livremente no ar. Os detectores de CO podem medir a concentração e emitem um alarme sonoro elevado antes de ser atingido um nível potencialmente prejudicial. O corpo humano é muito vulnerável aos efeitos do gás CO durante as horas de sono; assim, os detectores de CO devem estar localizados em ou o mais junto possível das zonas de dormir da residência. Para proteção máxima, um alarme de CO deve estar localizado primeiramente no exterior das áreas de dormir ou em cada piso de sua residência. A figura 5 indica as localizações sugeridas na residência.

Não coloque o alarme CO nas seguintes áreas:

- Sempre que a temperatura for inferior a -10  $^{\circ}$ C ou superior a 40  $^{\circ}$ C
- <sup>l</sup> Junto de vapores de diluente de tinta
- <sup>l</sup> A 5 pés (1,5 m) de aparelhos com chama viva como fornos, fogões e lareiras
- Em correntes de gás de escape para motores a gás, dutos, tubagens ou cha-
- minés <sup>l</sup> Muito próximo de um escape automóvel - este danificará o detetor

CONSULTE AS INSTRUÇÕES DE FUNCIONAMENTO E DE INSTALAÇÃO DO DETECTOR CO PARA INSTRUÇÕES DE SEGURANÇA E INFORMAÇÃO DE EMERGÊNCIA.

#### **Instalações UL/ULC**

O produto (HS218/HS2064/HS2032/HS2016) foi testado e considerado conforme com as seguintes normas:

- <sup>l</sup> UL1610 Estação Comando Roubo-Unidades Alarme
- <sup>l</sup> UL365 Delegacia de Polícia Conectada às Unidades e Sistemas de Alarme Roubo
- <sup>l</sup> UL1023 Roubo Doméstico-Unidades Sistema Alarme
- <sup>l</sup> UL985 Unidades de Sistema de Notificação de Incendio Doméstico
- <sup>l</sup> UL1635 Unidades Sistema Comunicador Alarme Digital
- <sup>l</sup> UL1637 Equipamento de Sinalização Casa de Saúde
- <sup>l</sup> ULC-S304-06 Centro Receptor Sinal & Unidades de Controle de Alarme Roubo Empresarial
- <sup>l</sup> ULC-S559-04 Equipamento para Centros e Sistemas de Recepção Sinal Incendio
- <sup>l</sup> ULC-S545-02 Unidades Controle Sistema Notificação Incendio Residencial
- <sup>l</sup> ORD-C1023-1974 Roubo Doméstico Unidades Sistema Alarme

Este produto foi testado e considerado conforme a ANSI/SIA CP-01-2010 Norma Painel Controle – Funções para Redução Falso Alarme.

Este produto é classificado UL/ULC nas seguintes categorias:

- <sup>l</sup> AMCX/AMCXC Unidades Alarme Estações Comando
- <sup>l</sup> APAW Delegacia Polícia conectada a Unidades Alarme
- <sup>l</sup> DAYRC Unidades Sistema Alarme Incendio Estação Comando
- <sup>l</sup> UTOU/UTOUC Unidades de Controle e Acessórios, Tipo Sistema Doméstico
- <sup>l</sup> NBSX/NBSXC Unidades de Sistema de Alarme de Roubo Doméstico
- <sup>l</sup> AMTB Painéis Controle, Redução de Alarme Falso SIA

O produto está etiquetado com as marcas de listagem UL e ULC com a declaração de conformidade SIA CP-01 (Também classificado conforme a Norma SAI-CP-01) como comprovativo de conformidade com as normas acima mencionadas. Para mais informação sobre as listagens do produto, consulte também, por favor, os guias de listagem oficial publicados no sítio web UL (www.ul.com) na Seção Direções Online.

#### **UL/ULC Instalações de Roubo e Incendio Residencial:**

Para as instalações ULC consulte a Norma para a Instalação de sistemas de Notificação de Incendio Residencial, CAN/ULC-S540.

- <sup>l</sup> Todas as zonas tipo-roubo devem ser configuradas com configuração SEOL ou DEOL. Usar modelo EOLR-2
- <sup>l</sup> (consulte seção [002], bit 10 ou 11 deve estar LIGAR)
- <sup>l</sup> Use ao menos um Detector de Fumaça PG9926/PG9916 para Instalações Incendio (seção [001], zona incendio deve ser programada como tipo 025)
- <sup>l</sup> O retardamento entrada não deve exceder 45 segundos (veja seção [005])
- <sup>l</sup> O retardamento de saída não deve exceder 60 segundos (consulte seção [005])
- <sup>l</sup> O tempo limite mínimo de Campainha é 4 minutos (consulte seção [005])

**Nota:** Para Instalações Incêndio Residencial ULC o tempo limite mínimo Campainha é 5 minutos Para Instalações Casa Saúde UL o tempo limite mínimo Campainha é 5 minutos. Para Instalações Roubo Comercial UL o tempo limite mínimo Campainha é 15 minutos.

- Sinal Incendio Temporal Três deve ser ativado (seção [013], opç. 8 LIGAR)
- **-** Deve ser ativado o Armar/Desarmar Toque Campainha quando está usando tecla sem fio PG4939/PG4929/PG4949 (seção [014], opção 1 deve estar LIGAR)
- <sup>l</sup> Será necessário um código para omitir (seção [023], opção 4 deve estar LIGAR)
- <sup>l</sup> Devem ser ativados os bips de problema (seção [022], opção 7 deve estar LIGAR)
- <sup>l</sup> Deve ser ativado um LED com indicação problema AC (Programação Teclado, seção [022], opções 5 e 6 devem estar LIGAR)
- <sup>l</sup> O comunicador DACT deve estar ativado para Monitoramento Estação Supervisão (seção [380], opção 1 deve estar LIGAR)

**Nota:** O comunicador DACT para este produto tem segurança online.

- Monitoramento Linha Telefônica (TLM) deve ser ativada (seção [015], opção 7 deve estar LIGAR)

**Nota:** Este produto deve ser programado para realizar 5 (mín.) a 10 (máx.) tentativas de comunicação de um evento para a estação de supervisão. Se sem êxito, é gerado um problema de Falha para Comunicar (FTC).

<sup>l</sup> O ciclo de transmissão de teste deve ser definido para transmissão mensal (veja seção [351])

**Nota:** Este produto deve ser programado para realizar 5 (mín.) a 10 (máx.) tentativas de comunicação de um evento para a estação de supervisão. Se sem êxito, é gerado um problema de Falha para Comunicar (FTC).

- A janela Supervisão Sem Fio deve ser definida para 4 horas para Instalações Incendio (Programar Sem Fio, seção [804]>[802] deve ser programado com o valor 16)
- <sup>l</sup> A janela Supervisão Sem Fio deve ser definida para 4 horas para apenas Instalações Roubo (Programar Sem Fio, seção [804]>[802] deve ser programado com o valor 96)
- <sup>l</sup> A detecção de Obstruçao RF deve ser ativada (consulte Programação Sem Fio (seção [804][801], opção 00 deve estar DESLIGAR)
- <sup>l</sup> A janela Supervisão Sem Fio deve ser definida para 4 horas para apenas Instalações Roubo (Programar Sem Fio, seção [804]>[802] deve ser programado com o valor 96)

#### **A Estação de Comando UL e Polícia conectam com Serviço de Segurança Linha Criptografada ou Normal**

- A instalação tem de usar os Modelos TL2803G(R) IP/Interface 3G, 3G2080(R) Interface 3G ou TL280(R) Interface IP que comunica com Rede Dados Celular ou uma rede Ethernet 10/100BaseT para o receptor compatível Sur-Gard System I/II/III/IV
- <sup>l</sup> O tempo de pesquisa deve ser 200 segundos e o tempo de detecção de violação deve ser 6 min.
- Para aplicações de linha criptografada de segurança, os Modelos TL2803G(R) Interface IP/3G, 3G2080(R) Interface 3G ou TL280(R) Interface IP devem possuir o Código de Criptografia ativado (algoritmo de criptografia AES 128 bits é validado sob o Certificado NIST Nº2645.
- <sup>l</sup> A janela Supervisão Sem Fio deve ser ativada (consulte Programação Sem Fio seções [804]<[802])

#### **Comercial Local UL, Estação de comando e Polícia não conectam com Serviço Linha de Segurança**

- A janela Supervisão Sem Fio deve ser ativada (consulte Programação Sem Fio seções [804]<[802])
- <sup>l</sup> O tempo limite da campainha deve ser programado para mínimo 15 minutos
- <sup>l</sup> Deve ser utilizado ao menos um sistema de teclado remoto com tamper
- <sup>l</sup> Deve ser ativado o DACT integral e deve ser programado para providenciar transmissão de bateria fraca
- <sup>l</sup> Deve ser utilizado ao menos um sistema de teclado remoto com tamper
- <sup>l</sup> O tempo de retardamento máximo de entrada não pode exceder 45s em resultado de um teste de ataque. O tempo de retardamento de saída máximo não deve exceder 60 segundos.
- <sup>l</sup> Deve ser usado um comutador de tamper para proteger a tampa da caixa da unidade de controle. Deve igualmente ser usado um comutador de tamper no teclado traseiro para detectar a removida da parede
- <sup>l</sup> Deve ser ativada a verificação 24h na transmissão
- <sup>l</sup> Reconhecimento Abertura/Fechamento ativados. (Não Delegacia de Polícia)
- <sup>l</sup> Deve ser ativada a verificação 24h na transmissão

#### **UL Equipamento de Sinalização Casa de Saúde**

- <sup>l</sup> Têm de existir ao menos dois teclados, um de cada um dos teclados compatíveis modelos HS2LED, HS2LCD(P), HS2ICN(P), HS2LCDRF(P)9, HS2ICNRF(P)9 e HS2TCHP
- <sup>l</sup> Cada sistema deve ser programado para ativar um sinal de Problema audível em 90 segundos quando há perda de memória do microprocessador
- <sup>l</sup> Deve ser usado o HS2TCHP em conjunto com outro teclado de modelo compatível a fim de providenciar supervisão audível para instalações de casa de saúde e médicas.

#### **Instalações Estação de Comando Incendio ULC e Monitoramento de Roubo**

- <sup>l</sup> Para os requisitos de instalação, níveis de segurança, módulos comunicação e configurações (Consulte a Folha de Informação Instalação ULC, DSC #29002157)
- <sup>l</sup> Use um transformador aprovado CSA/cUL (necessárias conexões cabeadas para Monitoramento Incendio)
- <sup>l</sup> Todos os circuitos de tamper podem estar conectados para a mesma zona
- <sup>l</sup> Use um transformador aprovado CSA/cUL (necessárias conexões cabeadas para Monitoramento Incendio)

#### **Programar**

Devem ser implementadas notas nas seções de programação do Manual de Referência PowerSeries Neo descrevendo as configurações do sistema para instalações classificadas UL/ULC.

#### **Controle de Instalações Protegidas**

Devem ser implementadas notas nas seções de programação do Manual de Referência PowerSeries Neo descrevendo as configurações do sistema para instalações classificadas UL/ULC.

**Nota:** Isto não se aplica às aplicações em centro comercial onde cada negócio independente tem de possuir um sistema de alarme separado.

Ex. 1: um sistema particionado comercial que possui um escritório e uma zona de armazém em um edifício onde cada área pode ser armada ou desarmada independentemente. Ex. 2: um sistema particionado residencial a fim de a garagem ser armada separadamente da casa.

Cada um dos exemplos mencionados está sob a exclusiva responsabilidade de um só proprietário. A campainha e a fonte de alimentação DACT têm de estar em uma área

protegida incluindo sistemas particionados. A campainha e a fonte de alimentação DACT têm de estar localizadas onde possam ser ouvidas pela pessoa ou pessoas responsáveis pela manutenção do sistema de segurança durante o ciclo de armar diário.

#### **Localização Campainha**

O dispositivo acústico de alarme (campainha) deve estar situado onde possa ser ouvido pela pessoa que está operando o sistema de segurança durante o ciclo de armar e desarmar diário.

### **Proteção da Unidade de Controle**

A unidade de controle local e a fonte de alimentação local têm de estar protegidas por uma das seguintes maneiras:

- <sup>l</sup> A unidade de controle e o dispositivo de alarme acústico têm de estar em uma área protegida que está armada 24 horas por dia.
- Proteção da Unidade de Controle
- <sup>l</sup> Em todos os casos descritos acima, a área protegida para a unidade de controle tem de ser programada como não-omitível.

## **Usuários Casuais**

O instalador deve alertar o usuário para não dar informação sobre o sistema (por ex. códigos, métodos de omissão, etc.) a usuários casuais (por ex. prestadores de serviços) e fornecer somente Códigos de Uso Único.

## **Informação Usuário**

Usuários Casuais

- <sup>l</sup> Nome do serviço de assistência e número de telefone
- Informação Usuário
- <sup>l</sup> Instruções para testar o sistema semanalmente
- <sup>l</sup> Nome do serviço de assistência e número de telefone

## **Redução Instalações Alarme Falso SIA: Referência Rápida**

O sistema mínimo requerido inclui uma unidade de Controle modelo HS2128 ou HS2064 ou HS2032 ou HS2016 e qualquer um dos teclados compatíveis classificados: HS2LCDRF9, HS2LCDRFP9, HS2ICNRF9, HS2ICNRFP9, HS2LCD, HS2LCDP, HS2ICN, HS2ICNP, HS2LED HS2TCHP.

As seguintes teclas sem fio podem igualmente ser usadas em instalações compatíveis SIA: PG9929, PG9939, PG9949.

**Nota:** Para os modelos PG9929 e PG9939, as teclas de panico/emergência devem ser desativadas para instalações compatíveis SIA.

Para uma lista dos valores padrão programados quando a unidade é expedida da fábrica, e qualquer outra informação de programação, consulte a tabela seguinte.

Os seguintes módulos de sub-montagem opcional também suportam a classificação SIA CP-01-2010 e podem ser usados se desejado: HSM2108 expansor zona, HSM2208 PGM módulo saída, HSM2300 fonte alimentação auxiliar, HSM2204 módulo saída, HSM2HOST9 transceptor sem fio 2 vias, PG9901 sirene interior, PG9911 sirene exterior, e 3G2080(R)/TL2803G(R) /TL280(R) celular e módulo comunicação PSDN.

### **Cuidado**

- <sup>l</sup> Para instalações SIA FAR usar apenas módulos/dispositivos que são indicados nesta página.
- <sup>l</sup> Função Verificação Alarme Incêndio (tipo Zona Incêndio Auto Verificado [025] não é suportado em zonas detectores de fumaça 2 fios, modelo FSA-210B(T)(S)(ST)(LST)(R)(RT)(RD)(RST) (LRST). Esta função pode ser ativada apenas para detectores de fumaça 4 fios (FSA-410B(T)(S)(ST)(LST)(R)(RT)(RST)(LRST) e detectores sem fio PG9916/PG9926). O retardamento de alarme incêndio é 60 s.
- <sup>l</sup> Cancelar Chamada em Espera (Seção [382], Opção 4) função em linha de Chamada não em Espera impedirá a comunicação com êxito para a estação de supervisão.

• Todos os detectores fumaça no sistema têm de ser testados anualmente realizando o Teste Evacuação Instalador.Antes de sair do modo de teste evacuação, tem de ser realizado um reinício do sensor no sistema, [\*][7][2], para reiniciar todo o bloqueamento dos detectores de fumaça 4 fios.Consulte as instruções de instalação fornecidas com o detector para detalhes.

### **Notas**

- <sup>l</sup> Programar na instalação pode estar subordinado a outros requisitos UL para a aplicação em questão.
- <sup>l</sup> As zonas de cruzamento têm a capacidade de individualmente protegerem a área a que se destinam (por ex. detectores de movimento que se sobrepõem).
- <sup>l</sup> Zona cruzamento não é recomendada para Instalações linha segurança nem é para ser implementada nas zonas de saída/entrada.
- <sup>l</sup> Este painel de controle tem um retardamento do comunicador de 30 segundos. Pode ser removido ou aumentado até 45 segundos pelo usuário, após consulta com o instalador.
- The system shall be installed with the sounding device activated and the communicator enabled for transmission using SIA or CID format.
- As instalações de roubo comercial ULC requerem resistores DEOL.

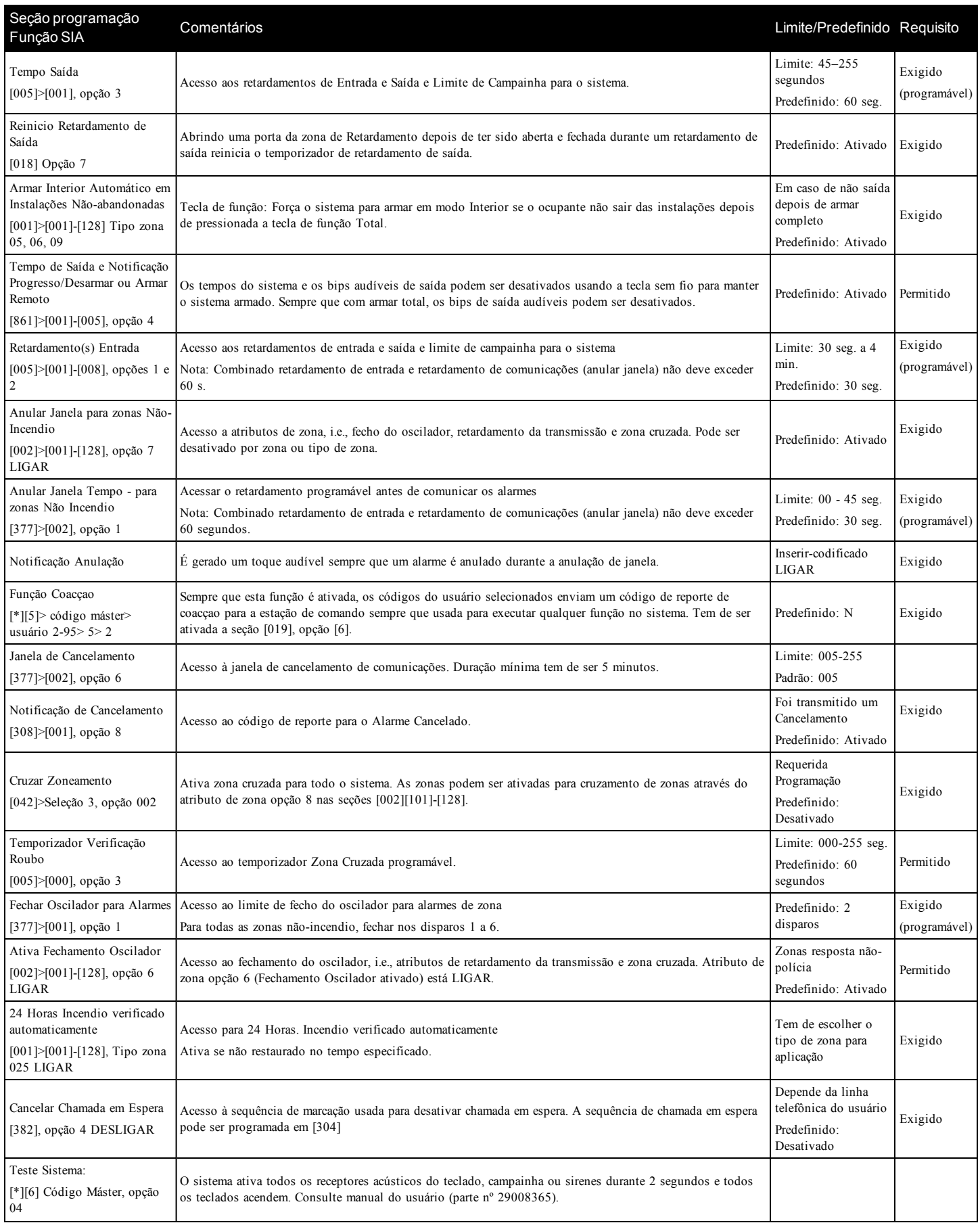

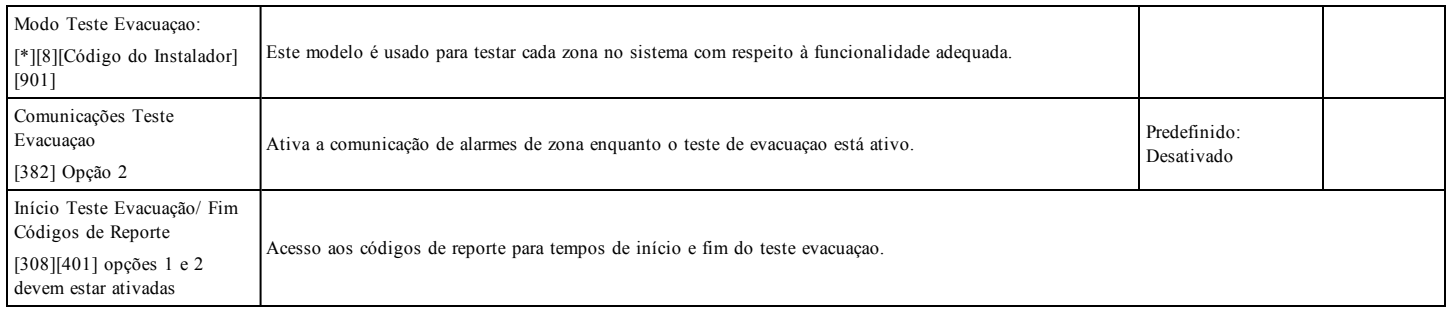

## <span id="page-23-0"></span>**Seleção de Carregamento Aux e Bateria**

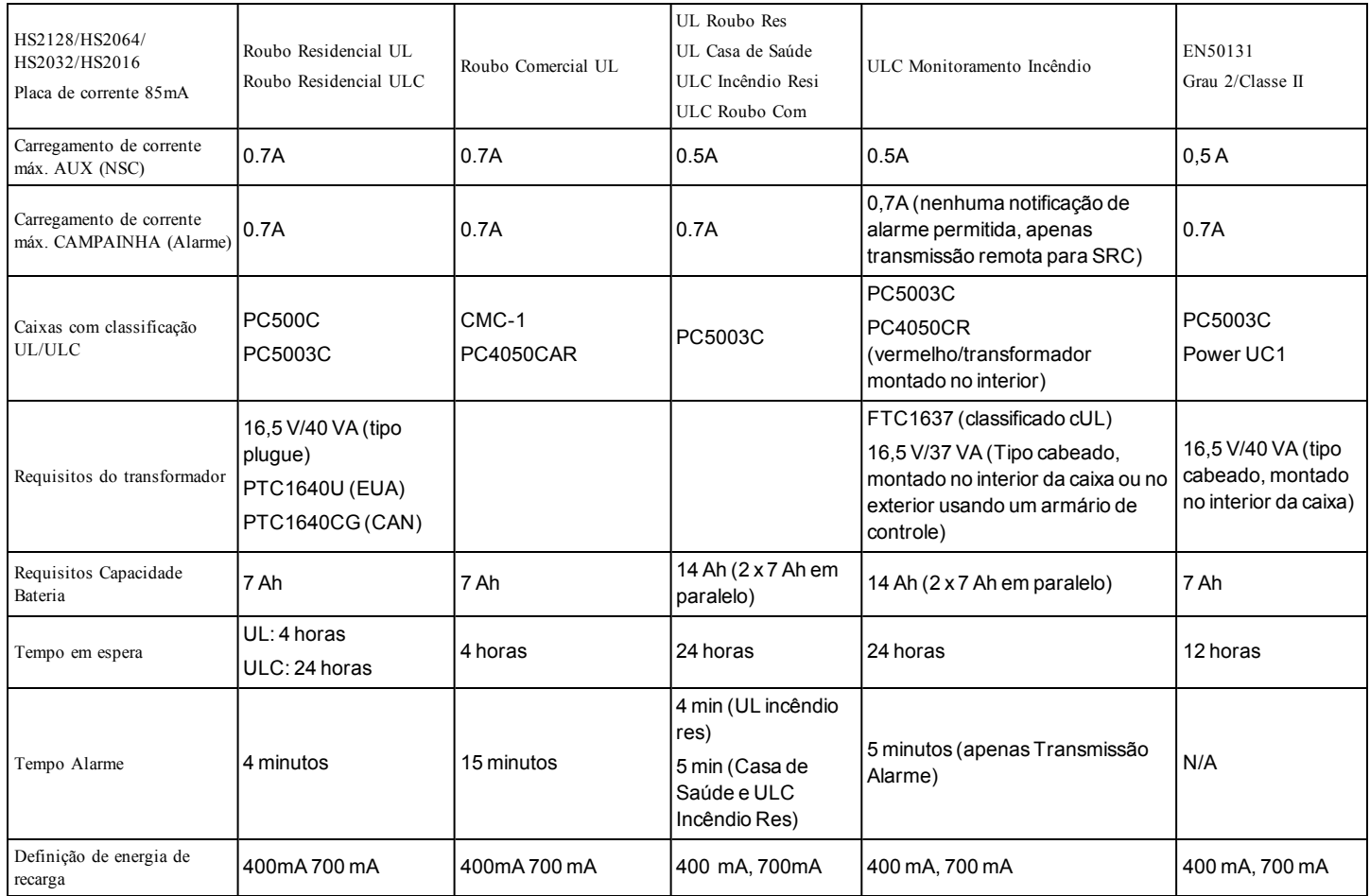

#### IMPORTANTE - LEIA COM ATENÇÃO: O software DSC, adquirido com ou sem Produtos e Componentes, respeita leis de direitos de autor e é comprado com a aceitação dos seguintes termos de licencian

O Contrato de Licença de Usuário Final ("CLUF") é um acordo legal entre o Usuário (empresa, indivíduo ou entidade que adquire o Software ou qualquer Hardware relacionado) e a Digital Security Controls, uma divisão da Tyco Safety Products Canada Ltd. externas de segurança integrados e o programador do software e quaisquer produtos ou componentes relacionados ("HARDWARE") adquiridos pelo Usuário.

No caso de estar definido que o software do produto DSC ("PRODUTO SOFTWARE" ou "SOFTWARE") destina-se a ser acompanhado do HARDWARE, e se verificar que NÃO está incluído um novo HARDWARE, o Usuário não poderá utilizar, copiar<br>ou instalar o PRODUTO SOFTWARE. O PRODUTO SOFTWARE inclui o software para computador, e poderá incluir m ais impressos e documentação eletrônica ou "online

Qualquer software fornecido com o PROGRAMA que esteja associado a um contrato de licença de utilizador final em separ está licenciado a V.Exa. nos termos desse mesmo contrato de licença.

Ao instalar, copiar, descarregar, armazenar, aceder, ou outro, utilizando o PRODUTO SOFTWARE, o Usuário concorda incondicionalmente em respeitar os termos deste EULA, mesmo que o EULA seja considerado como uma modificação de quaisquer dos ou contratos prévios. Se o Usuário não concordar com os termos deste EULA a DSC não irá licenciar o PRODUTO SOFTWARE ao Usuário, e o Usuário não terá direito à sua utilização.

#### LICENÇA DO PRODUTO SOFTWARE

O PRODUTO SOFTWARE está protegido por legislação e tratados internacionais dos direitos autorais , bem como por outras legislações e tratados de propriedade inteletual. O PRODUTO DO SOFTWARE é licenciado, não vendido.

1. CONCESSÃO DA LICENÇA. Este CLUF, concede a V.Exa. os seguintes direitos:

(a) Instalação e Uso do Software – Para cada licença que V.Exa. adquire, apenas poderá ter uma cópia do PROGRAMA instalado.

(b) Armazenamento/Uso em Rede – O PROGRAMA não pode ser instalado, acedido, apresentado, executado, partilhado ou utilizado de forma concomitante em ou a partir de diferentes computadores, incluindo estações de trabalho, terminais ou<br>outros dispositivos electrónicos digitais ("Dispositivo"). Por outras palavras, se o Usuário tem vária terá de adquirir uma licença para cada estação de trabalho onde o SOFTWARE será utilizado.

(c) Cópia de Segurança – V.Exa. poderá efectuar cópias de segurança do PROGRAMA, mas poderá apenas ter uma cópia por cada licença instalada numa determinada altura. O Usuário apenas poderá utilizar a cópia de segurança para finalida arquivo. Salvo se expressamente mencionado neste EULA, o Usuário não poderá fazer cópias do PRODUTO SOFTWARE, incluindo os materiais impressos que acompanham o SOFTWARE.

#### 2. DESCRIÇÃO DE OUTROS DIREITOS E LIMITAÇÕES

(a) Limitações sobre Engenharia Inversa, Descompilação e Desmontagem – V.Exa. não poderá fazer engenharia inversa,<br>descompilação ou desmontagem do PROGRAMA, excepção feita à actividade cuja extensão é permitida por lei apl sem oposição a esta limitação. O Usuário não poderá realizar alterações ou modificações ao Software, sem a autorização<br>escrita de um responsável da DSC. O Usuário não poderá remover quaisquer avisos de propriedade, marcas Produto Software. O Usuário irá instituir medidas razoáveis para garantir a conformidade com os termos e condições deste EULA.

(b) Separação de Componentes – O PROGRAMA é licenciado como um produto único. As partes que o const podem ser separadas para utilização em mais do que uma unidade de HARDWARE.

(c) PRODUTO ÚNICO INTEGRADO – Se V.Exa. adquiriu este SOFTWARE com HARDWARE, então o PROGRAMA é licenciado com o HARDWARE como um produto único integrado. Nesse caso, o PRODUTO SOFTWARE só pode ser utilizado com o HARDWARE, como determinado neste EULA.

(d) Aluguer – V.Exa. não poderá alugar, ceder ou emprestar o PROGRAMA. O Usuário não pode disponibilizá-lo a outros ou colocá-lo em um servidor ou site da web.

(e) Transferência do Programa – V.Exa. poderá transferir todos os seus direitos abrangidos por este CLUF apenas como parte de uma venda ou transferência permanente do HARDWARE, desde que V.Exa. não fique com quaisquer cópias, transfi todo o PROGRAMA (incluindo todos os componentes, meios e materiais impressos, quaisquer upgrades e este CLUF), desde que o receptor concorde com os termos deste CLUF. Se o PRODUTO SOFTWARE for uma atualização, qualquer transferência deve incluir todas as versões anteriores do PRODUTO SOFTWARE.

(f) Extinção – Sem prejuízo a quaisquer outros direitos, a DSC pode terminar este CLUF se V.Exa. falhar no cumprimento dos termos e condições deste CLUF. Se tal acontecer, o Usuário deverá destruir todas as cópias do PRODUTO SOFTWARE e todos seus componentes.

(g) Marcas Registadas – Este CLUF não concede a V.Exa. quaisquer direitos em relação a quaisquer marcas registadas ou de serviço da DSC ou seus fornecedores.

3. DIREITOS DE AUTOR. Todos os títulos e direitos de propriedade intelectual no e para o PROGRAMA (incluindo, mas não limitando, quaisquer imagens, fotografias e texto incorporado no PROGRAMA), os materiais impressos que o acompanham ou<br>quaisquer cópias do PROGRAMA, são propriedade da DSC ou dos seus fornecedores. O usuário não pode copia impressos que acompanham o PRODUTO SOFTWARE. Todos os títulos e direitos de propriedade intelectual no e para o conteúdo que poderá ser acessado através do uso do PRODUTO SOFTWARE são propriedade dos respetivos proprietários do conteúdo e<br>podem ser protegidos por direitos autorais aplicáveis ou outras legislações e tratados de propriedade in confere ao Usuário quaisquer direitos para uso desse conteúdo. A DSC e seus fornecedores reservam todos os direitos não expressamente conferidos ao abrigo deste EULA.

4. RESTRIÇÕES À EXPORTAÇÃO. V.Exa. assume que não exportará ou reexportará o PROGRAMA para qualquer país, individuo ou entidade sujeito a restrições de exportação Canadi

5. LEGISLAÇÃO APLICÁVEL. Este Acordo de Licença de Software é regido pelas leis da Província de Ontário, Cana

6. ARBITRAGEM. Todos os conflitos emergentes da relação com este Acordo serão determinados por arbitragem final e<br>mandatória ao abrigo do Arbitration Act, ficando as partes sujeitas à decisão arbitral. O local designado pa Toronto, no Canada, e a língua utilizada na arbitragem será o Inglês.

7. GARANTIA LIMITADA

(a) ISENÇÃO DE GARANTIA - DSC FORNECE O SOFTWARE "TAL COMO ESTÁ" SEM GARANTIA. A DSC NÃO GARANTE QUE O SOFWARE IRÁ AO ENCONTRO DE SEUS REQUISITOS OU QUE O FUNCIONAMENTO DO SOFTWARE SEJA ININTERRUPTO OU LIVRE DE ERROS.

(b) ALTERAÇÕES AO AMBIENTE OPERATIVO - A DSC não se responsabiliza por problemas causados por al s operativas do HARDWARE, ou por problemas na interação do PRODUTO DO SOFTWARE com SOFTWARE ou HARDWARE não produzido pela DSC.

(c) LIMITAÇÕES DE RESPONSABILIDADE; A GARANTIA REFLECTE A ALOCAÇÃO DE RISCO - EM QUALQUER CASO, SE ALGUM ESTATUTO IMPLICAR GARANTIAS OU CONDIÇÕES NÃO MENCIONADOS NESTE ACORDO DE LICENÇA, A RESPONSABILIDADE TOTAL DA DSC NÃO SERÁ SUPERIOR AO VALOR EFECTIVAMENTE PAGO POR V.EXA. PELA LICENÇA DESTE PROGRAMA E CINCO DOLARES CANADIANOS (CAD\$5,00). PORQUE ALGUMAS JURISDIÇÕES NÃO PERMITEM A EXCLUSÃO OU LIMITAÇÃO DE RESPONSABILIDADE PARA DANOS CONSEQUENTES OU ACIDENTAIS, A LIMITAÇÃO ACIMA INDICADA PODERÁ NÃO SE APLICAR AO USUÁRIO.

(d) ISENÇÃO DE GARANTIAS - ESTA GARANTIA CONTÉM A GARANTIA COMPLETA E DEVERÁ PREVALECER SOBRE TODA E QUALQUER GARANTIA, EXPRESSA OU IMPLÍCITA (INCLUINDO TODAS AS GARANTIAS IMPLÍCITAS DE COMERCIALIZAÇÃO OU ADAPTAÇÃO PARA UM DETERMINADO FIM) E TODAS AS OUTRAS OBRIGAÇÕES OU RESPONSABILIDADES POR PARTE DA DSC. A DSC NÃO DÁ QUAISQUER OUTRAS GARANTIAS. A DSC NÃO ASSUME NEM AUTORIZA QUALQUER OUTRA PESSOA A ATUAR EM SEU NOME PARA MODIFICAR OU ALTERAR ESTA GARANTIA, NEM A ASSUMIR POR SI (DSC) QUALQUER OUTRA GARANTIA OU RESPONSABILIDADE RELACIONADA COM ESTE PRODUTO SOFTWARE.

(e) DIREITOS EXCLUSIVOS E LIMITAÇÃO DE GARANTIA - EM NENHUMA CIRCUNSTÂNCIA SERÁ A DSC RESPONSABILIZADA POR QUAISQUER DANOS ESPECIAIS, ACIDENTAIS, CONSEQUENTES OU INDIRETOS

RESULTANTES DE INCUMPRIMENTOS DA GARANTIA, INCUMPRIMENTOS DO CONTRATO, NEGLIGÊNCIA, RESPONSABILIDADE OBJETIVA, OU QUALQUER OUTRA DISPOSIÇÃO JURÍDICA. TAIS DANOS INCLUEM, MAS NÃO LIMITAM, PERDA DE LUCROS, PERDA DO PRODUTO DO SOFTWARE OU QUALQUER EQUIPAMENTO ASSOCIADO, CUSTO DE CAPITAL, CUSTOS COM EQUIPAMENTO DE SUBSTITUIÇÃO, INSTALAÇÕES OU SERVIÇOS, TEMPO DE PARADA, TEMPO DE COMPRA, EXIGÊNCIAS DE TERCEIROS, INCLUINDO CLIENTES, E DANOS MATERIAIS.

NOTIFICAÇÃO: A DSC recomenda que todo o sistema seja completamente testado com regularidade. Contudo, e apesar da n frequente, e devido a, mas não limitado a, manuseio ilícito ou falha elétrica, é possível que esse PRODUTO SOFTWARE possa não funcionar como esperado.

#### **Garantia Limitada**

A Digital Security Controls garante ao comprador original que, por um período de doze meses a partir da data de compra, o produto deverá estar livre de defeitos de materiais e de mão-de-obra sob utilização normal. Durante o período de garantia, a Digital Security Controls irá, por opção sua, reparar ou substituir qualquer produto defeituoso mediante devolução do produto à sua fábrica, sem nenhum custo de mão-de-obra e materiais. Qualquer substituição e/ou partes reparadas são garantidas pelo tempo remanescente da garantia original ou noventa (90) dias, qual durar mais. O proprietário original deve notificar prontamente a Digital Security Controls, por escrito, que há defeito no material ou na mão-de-obra; tal notificação escrita deverá ser recebida, em todos os eventos, antes da expiração do período de garantia. Não existe qualquer garantia do software w todos os produtos do softeare são vendidos como licença do usuário conforme os termos do acordo de licença do software incluído com o produto. O Cliente assume toda a responsabilidade da seleção, instalação, funcionamento e manutenção de quaisquer produtos comprados à DSC. Os produtos personalizados são apenas garantidos na extensão que não funcionam depois da entrega. Nesses casos, a DSC pode substituir ou creditar conforme seu critério.

#### **Garantia Internacional**

A garantia para clientes internacionais é a mesma como para qualquer cliente dentro do Canadá e dos Estados Unidos, com a exceção que a Digital Security Controls não deverá ser responsável por quaisquer despesas de clientes, taxas ou VAT que possam ser devidas.

#### **Procedimento de Garantia**

Para obter serviço sob esta garantia, favor devolver o(s) item(ns) em questão ao ponto de venda. Todos os distribuidores e revendedores autorizados têm um programa de garantia. Qualquer pessoa que devolve bens à Digital Security Controls deve, primeiro, obter um número de autorização. A Digital Security Controls não aceitará nenhuma remessa que não tenha tido uma autorização prévia.

#### **Condições que Invalidam a Garantia**

Esta garantia aplica-se somente aos defeitos em partes e de mão-de-obra relativas à utilização normal. Ela não cobre:

- $\bullet$  danos decorrentes de transporte ou manuseio;
- danos causados por desastre, tais como incêndio, inundações, ventos, terremotos ou relâmpagos;
- danos devido a causas fora do controle da Digital Security Controls, tais como tensão excessiva, choque mecânico ou danos com água;
- <sup>l</sup> danos causados por adaptações, alterações, modificações não-autorizadas ou objetos estranhos;
- danos causados por periféricos (a menos que tais periféricos sejam fornecidos pela Digital Security Controls Ltd.);
- <sup>l</sup> defeitos causados por falha em proporcionar um ambiente adequado de instalação para os produtos;
- danos causados por uso de produtos para objetivos diferentes daqueles para os quais ele foi projetado;
- danos por manutenção inapropriada;
- danos que surgem de qualquer outro abuso, mau trato ou aplicação indevida dos produtos.

#### **Itens não cobertos por garantia**

Adicionalmente aos itens que anulam a Garantia, os seguintes itens não são incluídos na Garantia: (i) custo de transporte para centro de reparação; (ii) produtos que não são identificados com a etiqueta de produto DSC, o número de lote o número de série; (iii) produtos desmontados ou reparados de uma maneira que afecta prejudicialmente o desempenho ou impedem uma verificação adequada ou um teste para verificação de qualquer reivindicação de garantia. Os cartões ou etiquetas de acesso devolvidos para substituição conforme a garantia serão creditados ou substituídos conforme critério da DSC. Os produtos não cobertos por esta garantia, ou outros fora de garantia devido à antiguidade, uso incorreto ou danos devem ser avaliados e deve ser fornecido um orçamento de reparação. Não será realizado qualquer trabalho de reparação até ser recebida uma ordem de compra do Cliente e um número de Autorização de Retorno da Mercadoria (RMA) emitida pelo Serviço de Atendimento ao Cliente da DSC.

A responsabilidade da Digital Security Controls por falha em reparar o produto sob esta garantia após um número razoável de tentativas será limitada a uma substituição do produto, como a única solução por violação da garantia. Sob circunstância alguma a Digital Security Controls será responsável por quaisquer danos especiais, incidentais ou conseqüenciais baseados na violação da garantia, violação do contrato, negligência, responsabilidade estrita ou qualquer outra teoria legal. Tais danos incluem, mas não são limitados a, perda de proveitos, perda do produto ou de qualquer equipamento associado, custo de capital, custo do equipamento substituído, recursos ou serviços, tempo parado, tempo do comprador, reclamações de terceiros, incluindo clientes, e prejuízos à propriedade. As leis de algumas jurisdições limitem ou não permitam a declaração dos

danos consequenciais. Se as leis de uma determinada jurisdição forem aplicáveis a qualquer reivindicação por ou contra a DSC, as limitações e declarações aqui mencionadas devem na sua extensão máxima ser permitidas por lei. Alguns estados não permitem a exclusão ou limitação de danos acidentais ou consequenciais, assim o acima referido pode não aplicar-se ao seu caso.

#### **Renúncia das Garantias**

Esta garantia contém a garantia completa e deverá estar no lugar de quaisquer e todas as outras garantias, expressas ou implícitas (incluindo todas as garantias implícitas de comerciabilidade ou adequação a um objetivo em especial), e de todas as outras obrigações ou responsabilidades por parte da Digital Security Controls. A Digital Security Controls não assume nenhuma responsabilidade nem autoriza qualquer outra pessoa que pretenda agir em seu nome para modificar ou alterar esta garantia, nem para assumir por ela qualquer outra garantia ou responsabilidade referente a este produto. Esta renúncia das garantias e garantia limitada são controladas pelas leis da província de Ontário, Canadá.

NOTIFICAÇÃO: A Digital Security Controls recomenda que o sistema inteiro seja completamente testado regularmente. No entanto, apesar do teste freqüente e devido, mas não limitado a, violação criminal ou interrupção elétrica, é possível que este produto falhe ao realizar o planejado.

#### **Fora das Reparações de Garantia**

A Digital Security Controls Irá, por opção sua, reparar ou substituir os produtos fora de garantia, os quais forem devolvidos à sua fábrica, de acordo com as seguintes condições. Qualquer pessoa que devolve bens à Digital Security Controls deve, primeiro, obter um número de autorização. A Digital Security Controls não aceitará nenhuma remessa que não tenha tido uma autorização prévia.

Os produtos que a Digital Security Controls determina como sendo reparáveis, serão reparados e devolvidos. Uma taxa estabelecida, a qual a Digital Security Controls predeterminou e que pode ser revisada de tempos em tempos, será cobrada para cada unidade reparada.

Os produtos que a Digital Security Controls determina como não sendo reparáveis, serão substituídos pelo produto equivalente mais próximo disponível naquele momento. O preço de mercado atual do produto de substituição será cobrado para cada unidade de substituição.

#### **AVISO - LEIA COM ATENÇÃO**

#### **Nota para Instaladores**

Esta advertência contém informações vitais. Como único indivíduo em contato com os usuários do sistema, é de sua responsabilidade trazer cada item desta advertência à atenção dos usuários deste sistema.

#### **Falhas do Sistema**

Este sistema foi cuidadosamente projetado para ser tão eficaz quanto possível. Entretanto, há circunstâncias que envolvem incêndio, roubo ou outros tipos de emergência, onde este poderia não oferecer proteção. Qualquer sistema de alarme de qualquer tipo pode estar comprometido deliberadamente ou pode falhar ao operar como esperado por uma variedade de razões. Algumas, mas não todas destas razões podem ser:

#### **Instalação Inadequada**

Um sistema de segurança deve ser instalado adequadamente a fim de fornecer uma proteção adequada. Cada instalação deverá ser avaliada por um profissional de segurança para garantir que todos os pontos e áreas de acesso sejam cobertos. Fechaduras e trancas em janelas e portas devem ser fixadas e operar como previsto. Janelas , portas, paredes, tetos e outros materiais de construção devem ser de suficiente resistência e construção para oferecer o nível de proteção esperado. Uma reavaliação deve ser feita durante e após qualquer atividade de construção. Uma avaliação pelo departamento de incêndio e/ou de polícia é extremamente recomendada se este serviço estiver disponível.

#### **Conhecimento criminal**

Este sistema contém recursos de segurança que são conhecidos como sendo eficazes no momento da fabricação. É possível, para pessoas com pretensões criminais, desenvolver técnicas que reduzam a eficácia destes recursos. É importante que um sistema de segurança seja revisado periodicamente para garantir que os seus recursos permaneçam eficazes e que sejam atualizados ou substituídos, se forem encontrados de forma que não ofereçam a proteção esperada.

#### **Acesso por Intrusos**

Os intrusos podem entrar através de um ponto de acesso não protegido, evitando um dispositivo sensor, esquivando-se de detecção pela movimentação através de uma área de cobertura insuficiente, desconectando um dispositivo de aviso ou interferindo ou evitando a operação adequada do sistema.

#### **Falha de Energia**

As unidades de controle, os detectores de intrusão, os detectores de fumaça e vários outros dispositivos de segurança requerem uma fonte de alimentação adequada para operação apropriada. Se um dispositivo opera com baterias, é possível que as baterias

falhem. Mesmo se as baterias não falharem, elas devem ser carregadas, em boas condições e instaladas corretamente. Se um dispositivo opera somente com energia de CA, qualquer interrupção, mesmo que breve, tornará aquele dispositivo inoperante enquanto não tiver energia. As interrupções de energia de qualquer duração são freqüentemente acompanhadas por flutuações de tensão, que pode danificar o equipamento eletrônico, tal como um sistema de segurança. Após ter ocorrido uma interrupção de energia, conduzir imediatamente um teste completo do sistema para garantir que o sistema opere como planejado.

#### **Falha das Baterias Substituíveis**

Os transmissores remotos deste sistema foram projetados para oferecer vários anos de vida de bateria sob condições normais. A vida esperada da bateria é uma função do ambiente do dispositivo, utilização e tipo. As condições ambientais, tais como alta umidade, alta ou baixa temperatura ou grandes flutuações de temperatura, podem reduzir a vida esperada da bateria. Enquanto cada dispositivo transmissor tem um monitor de bateria baixa, o qual identifica quando as baterias necessitam ser substituídas, este monitor pode falhar para operar como esperado. Teste e manutenção regulares manterão o sistema em boas condições operacionais.

#### **Compromisso dos Dispositivos de Radiofreqüência (sem fio)**

Os sinais podem não alcançar o receptor sob todas as circunstâncias as quais poderiam incluir objetos de metal posicionados sobre ou próximos do caminho do rádio ou considerar bloqueio ou outra interferência do sinal de rádio por inadvertência.

#### **Usuários do Sistema**

Um usuário pode não estar apto a operar um interruptor de pânico ou de emergência, possivelmente devido à desabilidade física permanente ou temporária, inabilidade para alcançar o dispositivo em tempo ou não-familiaridade com a operação correta. É importante que todos os usuários do sistema sejam treinados sobre a operação correta do sistema de alarme e que eles saibam como responder quando o sistema indicar um alarme.

#### **Detectores de Fumaça**

Os detectores de fumaça, que são uma parte deste sistema, podem não alertar adequadamente os ocupantes de um incêndio por várias razões, algumas das quais citadas a seguir. Os detectores de fumaça podem não ter sido instalados ou posicionados adequadamente. A fumaça pode não ser capaz de alcançar os detectores de fumaça, tal como quando o fogo está em uma chaminé, paredes ou telhados, ou do outro lado de portas fechadas. Os detectores de fumaça podem não detectar a fumaça de incêndios em um outro pavimento da residência ou do prédio.

Cada incêndio é diferente na quantidade de fumaça produzida e na proporção da queima. Os detectores de fumaça podem não detectar igualmente bem todos os tipos de fogo. Os detectores de fumaça podem não proporcionar aviso em tempo de incêndios causados por imprudência ou riscos de segurança, tais como fumar na cama, explosões violentas, escape de gás, estocagem inadequada de materiais inflamáveis, circuitos elétricos sobrecarregados, crianças brincando com fósforos ou incêndio culposo.

Mesmo se o detector de fumaça operar como planejado, pode haver circunstâncias quando há aviso insuficiente para permitir que todos os ocupantes escapem em tempo para evitar lesões ou morte.

#### **Detectores de Movimento**

Os detectores de movimento podem detectar movimento somente dentro das áreas designadas, como mostrado nas suas respectivas instruções de instalação. Eles não podem discriminar entre intrusos e ocupantes internos. Os detectores de movimento não oferecem proteção da área volumétrica. Eles têm múltiplos feixes de detecção e o movimento pode somente ser detectado em áreas não obstruídas cobertas por estes feixes. Eles não podem detectar movimento que ocorre atrás das paredes, tetos, pisos, portas fechadas, partições de vidro, portas ou janelas de vidro. Qualquer tipo de violação, seja intencional ou não-intencional, tais como mascaramento, pintura ou borrifação de qualquer material nos sensores, espelhos, janelas ou qualquer outra parte do sistema de detecção, prejudicará sua operação adequada.

Os detectores de movimento com infravermelho passivo operam detectando alterações na temperatura. Entretanto, a sua eficácia pode ser reduzida quando a temperatura ambiente aumentar para próximo ou acima da temperatura do corpo ou se houver fontes de calor intencionais ou não-intencionais dentro ou próximas da área de detecção. Algumas destas fontes de calor poderiam ser aquecedores, radiadores, estufas, churrasqueiras, lareiras, luz solar, vaporizadores, iluminação, etc.

#### **Dispositivos de Aviso**

Os dispositivos de aviso, tais como sirenes, buzinas ou luzes estroboscópicas podem não avisar ou acordar alguém que esteja dormindo, se houver intervenção de uma parede ou porta. Se os dispositivos de aviso estiverem localizados em um nível diferente da residência ou do prédio, então, é menos provável que os ocupantes sejam alertados ou acordados. Os dispositivos de aviso audíveis podem ser interferidos por outras fontes de ruído, como estéreos, rádios, televisores, ares-condicionados ou outros equipamentos ou tráfego passante. Os dispositivos de aviso audíveis, mesmo altos, podem não ser ouvidos por uma pessoa com deficiência auditiva.

#### **Linhas Telefônicas**

Se as linhas telefônicas forem utilizadas para transmitir alarmes, elas podem estar fora de serviço ou ocupadas por certos períodos de tempo. Outrossim, um intruso pode cortar a linha telefônica ou anular sua operação por meios mais sofisticados, os quais podem ser difíceis de serem detectados.

#### **Tempo Insuficiente**

Pode haver circunstâncias, quando o sistema irá operar como planejado, em que os ocupantes não seriam protegidos de emergência devido à sua inabilidade de responder aos avisos em tempo. Se o sistema for monitorado, a resposta pode não ocorrer em tempo para proteger os ocupantes ou os seus pertences.

#### **Falha de Componente**

Embora todo esforço tenha sido feito para fazer este sistema tão confiável quanto possível, o sistema pode falhar para funcionar como planejado devido à falha de um componente.

#### **Teste Inadequado**

A maioria dos problemas, que evitariam um sistema de alarme de operar como planejado, pode ser encontrada pelo teste e manutenção regulares. O sistema completo deverá ser testado semanalmente e imediatamente após uma interrupção, uma interrupção intencional, um incêndio, uma tempestade, um terremoto, um acidente ou qualquer tipo de atividade de construção dentro ou fora das instalações. O teste deverá incluir todos os dispositivos sensores, teclados, consoles, dispositivos que indicam alarme e quaisquer outros dispositivos operacionais que fazem parte do sistema.

#### **Segurança e Seguro**

Independente de suas competências, um sistema de alarme não é um substituto para um seguro de propriedade ou de vida. Um sistema de alarme também não é um substituto para possuidores de propriedades, inquilinos ou outros ocupantes para agir prudentemente a fim evitar ou minimizar os efeitos prejudiciais de uma situação de emergência.

As marcas comerciais, logotipo e marcas de reparação exibidas em este documento são registrados nos Estados Unidos [ou outros países]. Qualquer uso inadequado das marcas comerciais é estritamente proibido e a Tyco, vai fazer valer agressivamente seus direitos de propriedade intelectual em toda a extensão da lei, incluindo a prossecução de processo criminal sempre que necessário. Todas as marcas registradas não detidas pela Tyco. são propriedade de seus respetivos proprietários e são usadas com permissão ou permitidas conforme leis aplicáveis.

As ofertas e especificações do equipamento são sujeitas a alteração sem aviso prévio. Os produtos atuais podem ser diferentes das fotos. Nem todos os produtos incluem todas as funções. A disponibilidade varia por região; contate seus representantes de vendas.

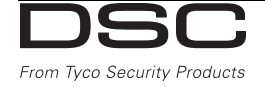

© 2016 Tyco Security Products All Rights Reserved. Tech Support: 1-800-387-3630 (Canada & U.S.) or 905-760-3000 www.dsc.com

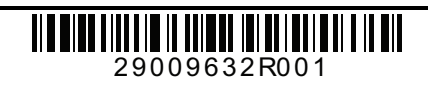